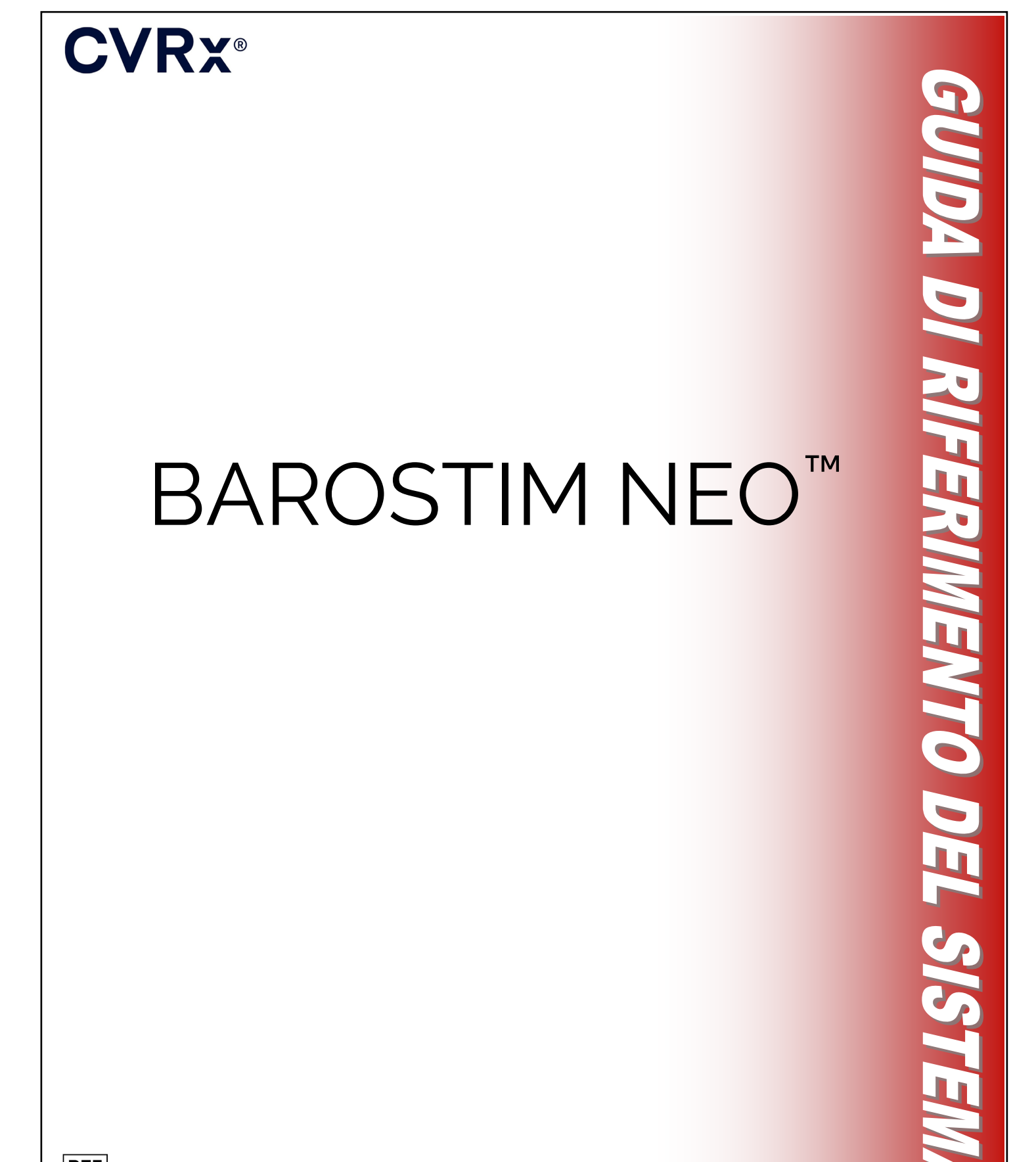

**REF** 900097-ITA Rev. G

### **CVRX®**

#### $INDICE$

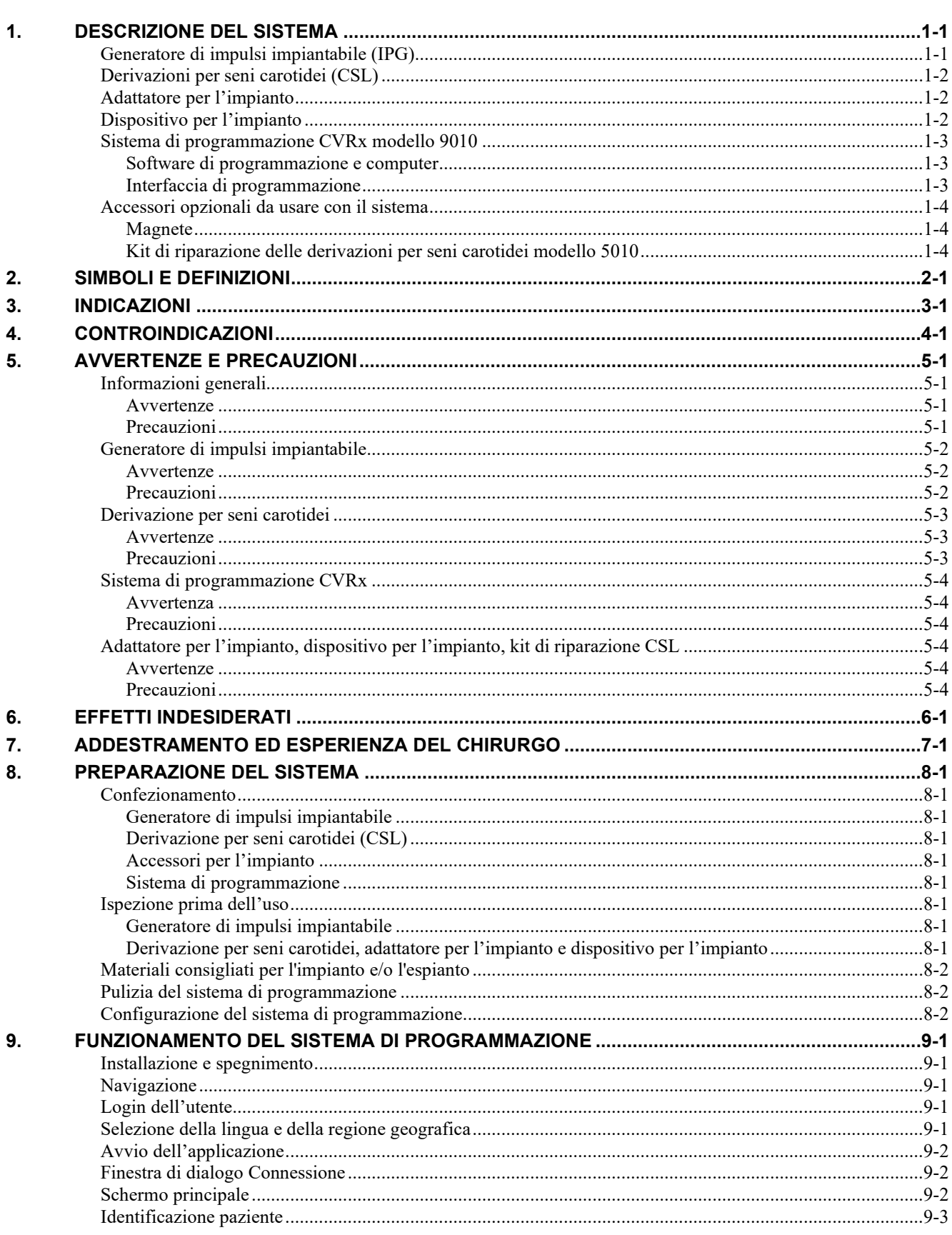

#### GUIDA DI RIFERIMENTO DEL SISTEMA BAROSTIM NEO PER LO SCOMPENSO CARDIACO E PER L'IPERTENSIONE

### **CVRX®**

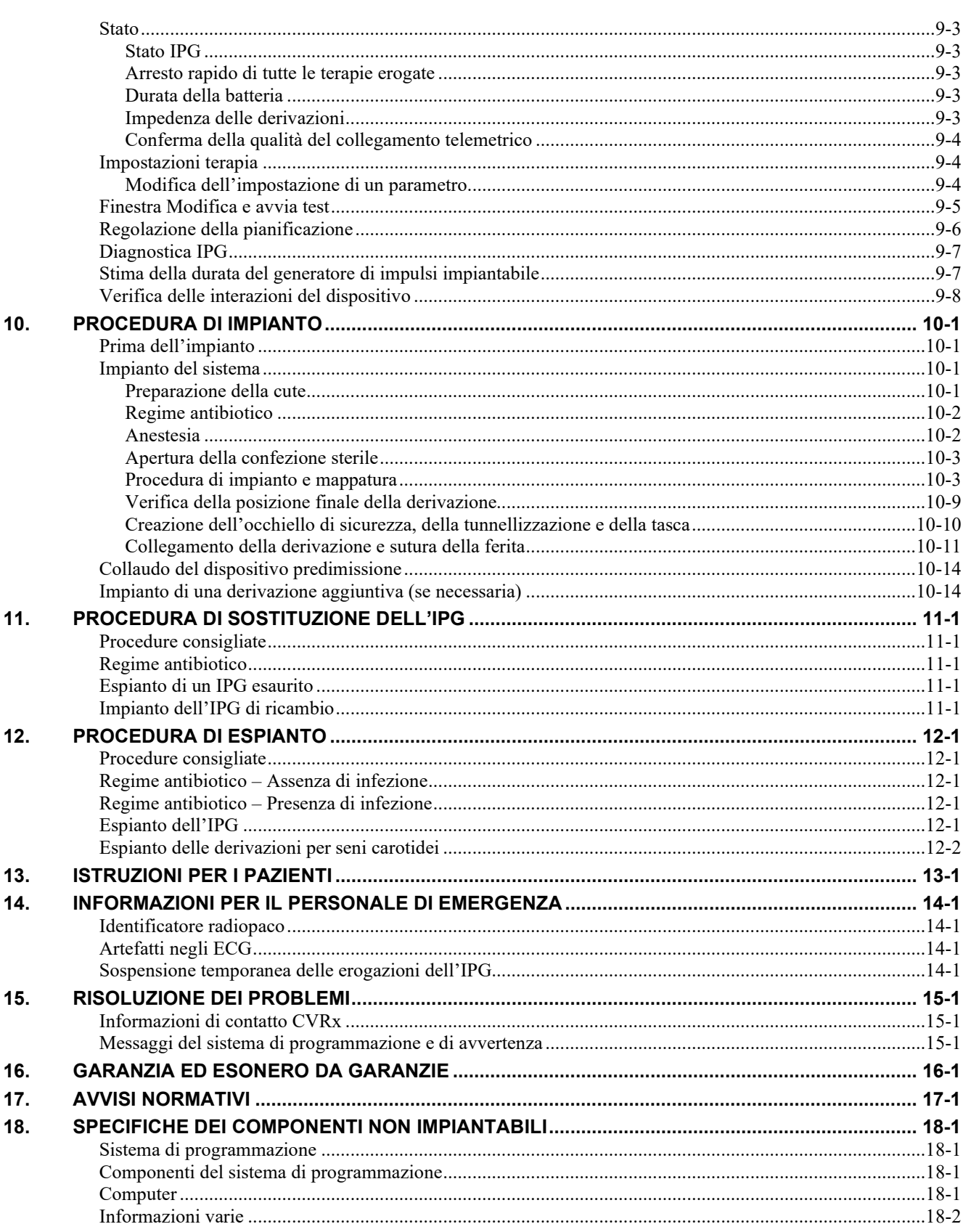

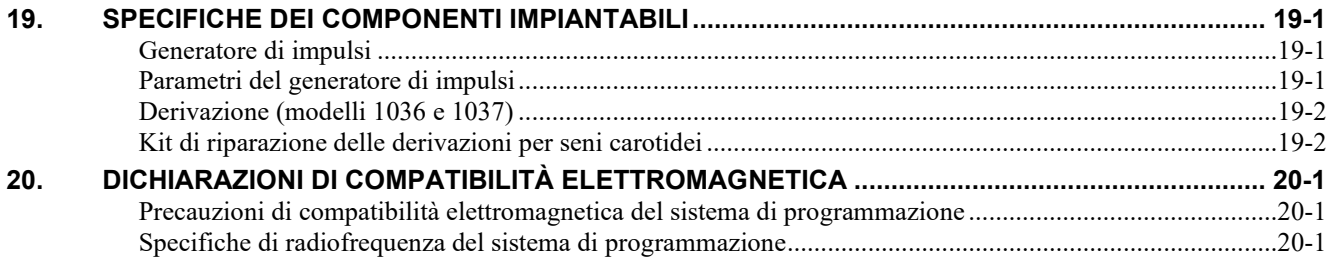

### **INDICE DELLE FIGURE**

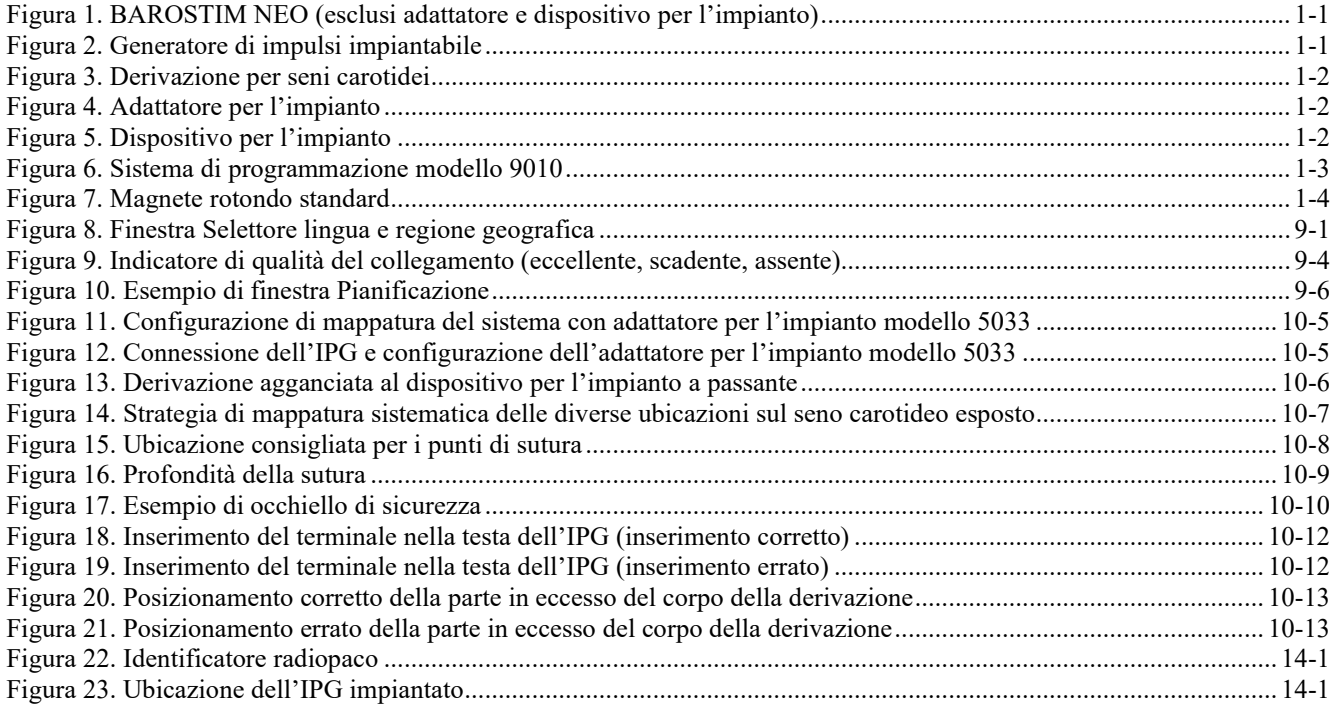

### **ELENCO DELLE TABELLE**

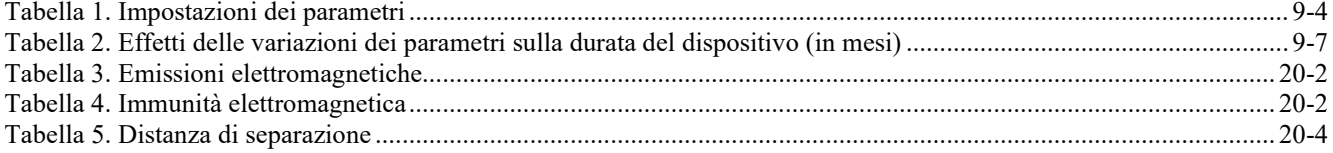

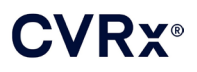

### <span id="page-4-0"></span>DESCRIZIONE DEL SISTEMA

Il sistema BAROSTIM NEO™ include i seguenti componenti: include i repetition componenti:

- generatore di impulsi impiantabile, modello 2102
- derivazione per seni carotidei, modelli 1036 e 1037 con:
	- o adattatore per l'impianto, modello 5033
	- o dispositivo per l'impianto, modello 5031
- sistema di programmazione modello 9010, comprendente interfaccia di programmazione, software di programmazione e computer.

Il sistema include inoltre un kit per la riparazione delle derivazioni modello 5010.

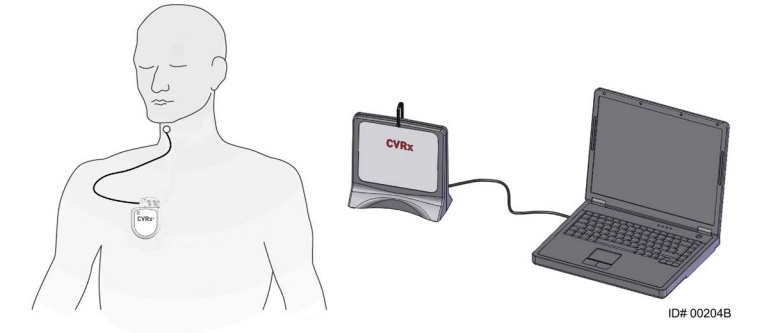

**Figura 1. BAROSTIM NEO (esclusi adattatore e dispositivo per l'impianto)**

<span id="page-4-2"></span>Il sistema BAROSTIM NEO è l'ultima generazione del sistema CVRx per il miglioramento delle funzioni cardiovascolari. Il sistema mininvasivo BAROSTIM NEO avvalendosi della tecnologia BAROSTIM THERAPY™, brevettata da CVRx, stimola il sistema naturale del corpo mediante attivazione elettrica dei barocettori carotidei, ossia i sensori naturali di regolazione cardiovascolare del nostro organismo. Si ritiene che, in presenza di patologie quali l'ipertensione e lo scompenso cardiaco, i barocettori non funzionino correttamente e non inviino segnali sufficienti al cervello. Di conseguenza, il cervello invia segnali ad altre parti del corpo (cuore, vasi sanguigni, reni) che provocano la costrizione dei vasi sanguigni, la ritenzione di liquidi e sodio da parte dei reni, e l'aumento degli ormoni correlati allo stress. Quando i barocettori sono attivati, i segnali vengono inviati al cervello lungo i percorsi neurali. Il cervello reagisce a questa stimolazione inviando segnali alle altre parti del corpo (cuore, vasi sanguigni e reni) per rilassare i vasi e inibire la produzione degli ormoni dello stress. Queste mutazioni hanno lo scopo di ridurre il post-carico e permettere al cuore di aumentare la gittata, pur mantenendo stabile o riducendo il suo carico di lavoro.

#### <span id="page-4-1"></span>**Generatore di impulsi impiantabile (IPG)**

L'IPG (Figura 2) contiene una batteria e circuiti in un involucro a chiusura ermetica. Controlla ed eroga ai barocettori l'energia di attivazione attraverso la derivazione per seni carotidei.

<span id="page-4-3"></span>La derivazione per seno carotideo è collegata al generatore di impulsi tramite il modulo di connessione. Le dimensioni nominali dell'IPG sono indicate nella [Figura 2.](#page-4-3)

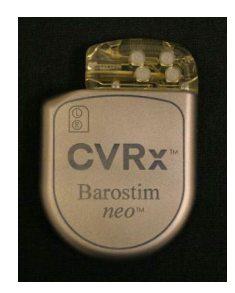

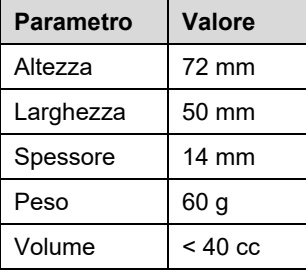

**Figura 2. Generatore di impulsi impiantabile**

<span id="page-5-0"></span>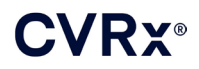

#### **Derivazioni per seni carotidei (CSL)**

Le derivazioni per seni carotidei [\(Figura 3\)](#page-5-3) conducono l'energia di attivazione dall'IPG ai barocettori situati nel seno carotideo destro o sinistro. Sono disponibili in due (2) lunghezze: il modello 1036 da 40 cm e il modello 1037 da 50 cm. Entrambi i modelli sono forniti con un elettrodo da 2 mm e l'interfaccia del dispositivo per l'impianto. Sono completamente intercambiabili per adattarsi alle varie anatomie e alle preferenze del medico.

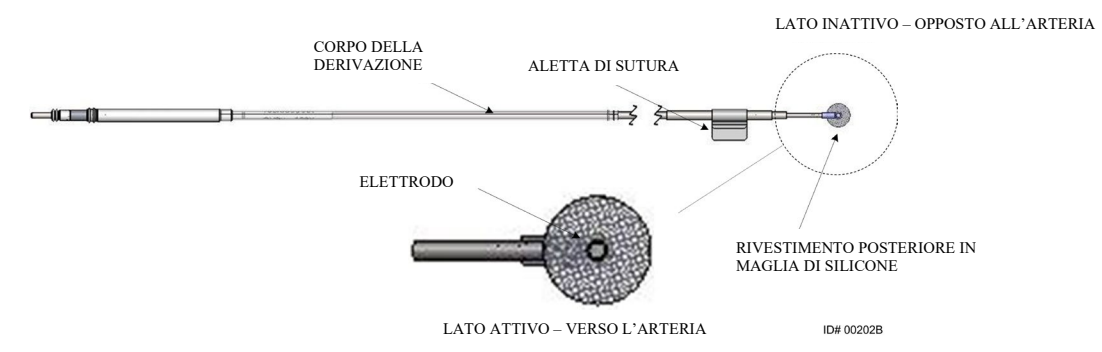

**Figura 3. Derivazione per seni carotidei**

#### <span id="page-5-3"></span><span id="page-5-1"></span>**Adattatore per l'impianto**

L'adattatore per l'impianto è un dispositivo temporaneo usato nel corso dell'impianto del sistema durante la mappatura degli elettrodi. Il circuito terapeutico richiede due connessioni: con la derivazione di erogazione della terapia e con l'involucro dell'IPG. L'adattatore per l'impianto è mostrato in [Figura 4.](#page-5-4) La derivazione terapeutica è collegata direttamente alla porta della testa dell'IPG e il collegamento dell'involucro viene effettuato tramite una clip posizionata sulla superficie dell'IPG.

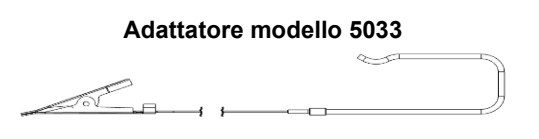

**Figura 4. Adattatore per l'impianto**

#### <span id="page-5-4"></span><span id="page-5-2"></span>**Dispositivo per l'impianto**

Il dispositivo per l'impianto è uno strumento temporaneo che si collega all'elettrodo per agevolare le procedure di mappatura e impianto. Viene introdotto nel passante situato sul lato inattivo dell'elettrodo della derivazione [\(Figura 5\)](#page-5-5).

<span id="page-5-5"></span>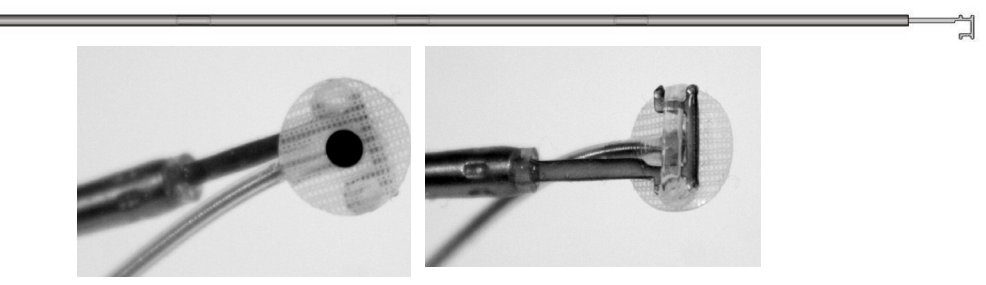

**Figura 5. Dispositivo per l'impianto**

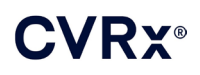

#### <span id="page-6-0"></span>**Sistema di programmazione CVRx modello 9010**

Il sistema di programmazione permette la comunicazione non invasiva con l'IPG. Inoltre, consente l'immissione dei parametri terapeutici e acquisisce informazioni riguardanti lo stato dell'IPG.

Il sistema di programmazione è costituito dai seguenti componenti principali [\(Figura 6\)](#page-6-3):

- software di programmazione
- interfaccia di programmazione
- <span id="page-6-1"></span>computer

#### **Software di programmazione e computer**

Il software di programmazione è installato sul computer in dotazione. Per facilitare il trasferimento dei file verso il computer e da esso, viene usato un dispositivo di memoria USB. Il computer e il software installato su di esso permettono la programmazione dei parametri nell'IPG e presentano gli indicatori di stato provenienti dall'IPG. Il software di programmazione interroga, regola e controlla le terapie erogate dall'IPG.

#### <span id="page-6-2"></span>**Interfaccia di programmazione**

L'interfaccia di programmazione rappresenta l'interfacciamento telemetrico con l'IPG. È alimentata tramite la porta USB del computer.

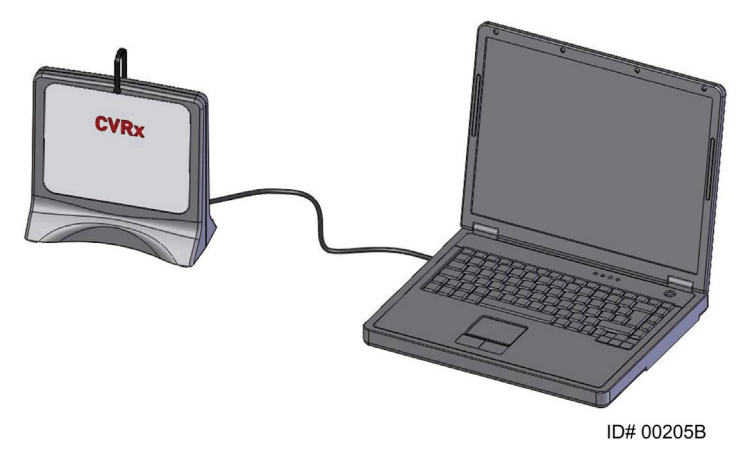

<span id="page-6-3"></span>**Figura 6. Sistema di programmazione modello 9010**

<span id="page-7-0"></span>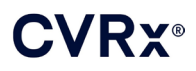

#### <span id="page-7-1"></span>**Accessori opzionali da usare con il sistema**

#### **Magnete**

Collocando la parte solida del magnete sopra l'IPG, è possibile sospendere temporaneamente le erogazioni dell'IPG. Per continuare la sospensione delle erogazioni, è necessario tenere il magnete sopra l'IPG. Una volta rimosso il magnete, le erogazioni riprendono.

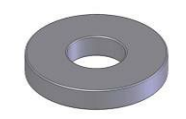

#### **Figura 7. Magnete rotondo standard**

<span id="page-7-3"></span>**NOTA –** I magneti tondi standard, destinati all'uso con i pacemaker e gli ICD e facilmente reperibili nei reparti di cardiologia di cliniche e ospedali, possono anch'essi essere usati per inibire temporaneamente l'IPG.

#### <span id="page-7-2"></span>**Kit di riparazione delle derivazioni per seni carotidei modello 5010**

Il kit di riparazione delle derivazioni per seni carotidei (CSL) CVRx contiene gli strumenti e i materiali per riparare i danni subiti dall'isolamento e/o dal conduttore a spirale delle derivazioni terapeutiche dopo l'impianto cronico.

### **CVRX®**

#### *[SIMBOLI E DEFINIZIONI](#page-8-0)*

. . . . . . . . . . . . . . . . .

### <span id="page-8-0"></span>2. SIMBOLI E DEFINIZIONI

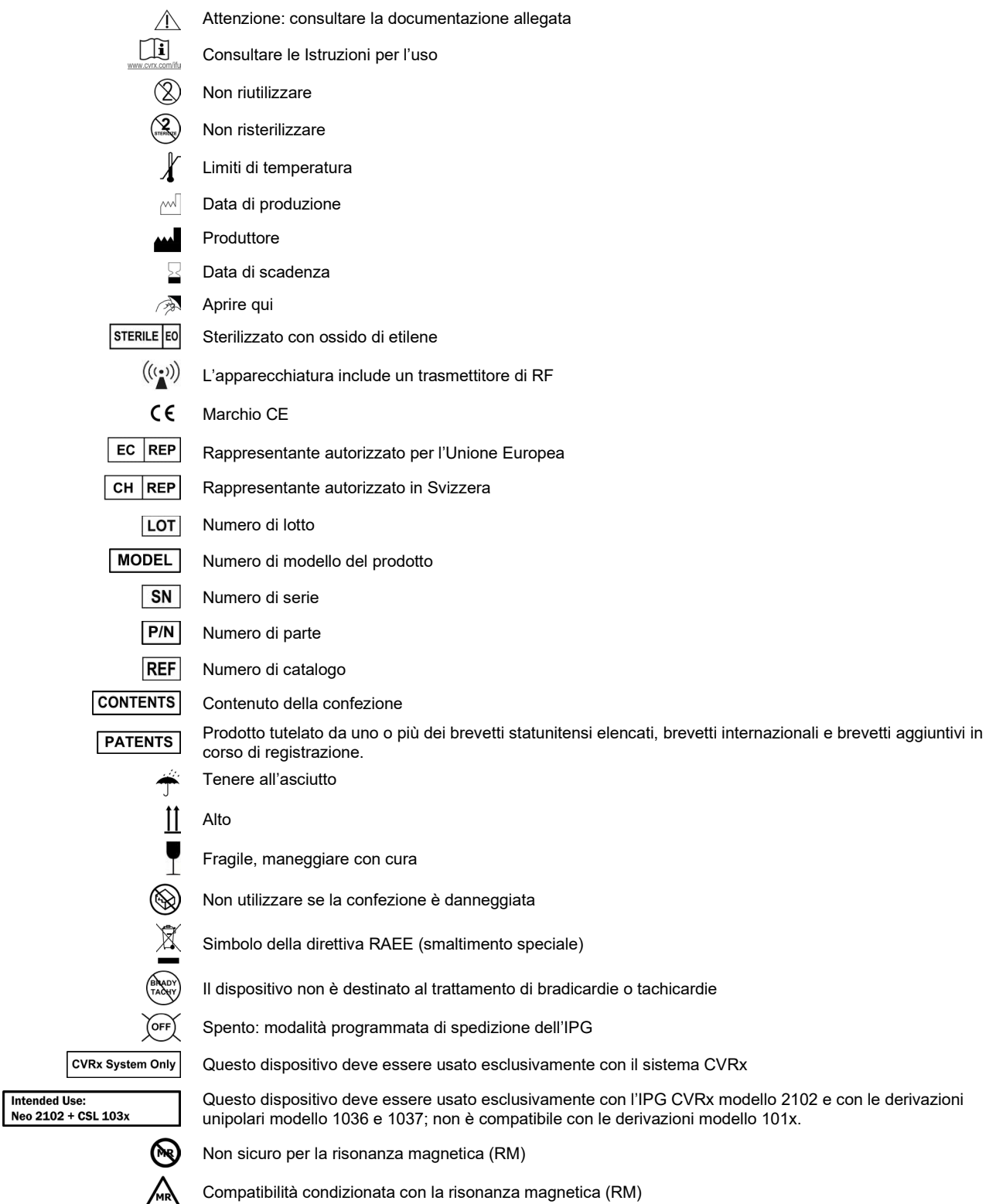

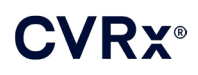

### <span id="page-9-0"></span>**INDICAZIONI**

Il sistema BAROSTIM NEO è indicato per pazienti con uno scompenso cardiaco o con ipertensione resistente.

L'ipertensione refrattaria è definita come:

- pressione sistolica superiore o uguale a **140 mmHg e**
- resistenza alla terapia tollerata nella massima con un diuretico e due altri farmaci antipertensivi.

La definizione di scompenso cardiaco prevede una classe funzionale III secondo la classificazione della New York Heart Association (NYHA) e una frazione di eiezione del ventricolo sinistro (LVEF) ≤ 35%, nonostante appropriata somministrazione del trattamento previsto dalle linee guida terapeutiche per lo scompenso cardiaco.

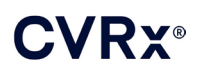

### <span id="page-10-0"></span>4. CONTROINDICAZIONI

È controindicato l'uso sui pazienti:

- a cui siano state diagnosticate biforcazioni carotidee bilaterali, situate sopra il livello della mandibola
- con perdita del riflesso barocettore o neuropatia autonomica
- con bradiaritmie cardiache sintomatiche incontrollate
- con aterosclerosi della carotide, superiore al 50%, diagnosticata tramite valutazione ecografica o angiografica
- con lesioni ulcerose nell'arteria carotide, diagnosticate tramite valutazione ecografica o angiografica.

#### *[AVVERTENZE E PRECAUZIONI](#page-11-0)*

### <span id="page-11-1"></span><span id="page-11-0"></span>5. AVVERTENZE <sup>E</sup> PRECAUZIONI

#### **Informazioni generali**

<span id="page-11-2"></span>La sicurezza e l'efficacia di BAROSTIM NEO sono state dimostrate in studi clinici.

#### **Avvertenze**

- L'uso del sistema è riservato a medici debitamente addestrati.
- I medici che prescrivono questa terapia devono avere esperienza nella diagnosi e nel trattamento dell'ipertensione e dello scompenso cardiaco e avere familiarità con l'uso del sistema.
- Monitorare la pressione sanguigna e la frequenza cardiaca durante il posizionamento della derivazione per seni carotidei e quando si regolano i parametri di stimolazione nel corso della procedura.
- Postimpianto, programmare il sistema per evitare quanto segue:
	- il rallentamento del battito cardiaco al di sotto di **50 battiti al minuto**, oppure
	- la riduzione della pressione sistolica al di sotto di **90 mmHg**, oppure
	- la riduzione della pressione diastolica al di sotto di **50 mmHg**, oppure
	- la stimolazione problematica di tessuti adiacenti, oppure
	- eventuali interazioni indesiderate evidenziate dal monitoraggio di un qualsiasi altro dispositivo elettrico impiantato (vedere ["Verifica delle interazioni del dispositivo"](#page-26-0) nel capitolo [9\)](#page-19-0), oppure
		- qualsiasi altra possibile risposta pericolosa per il paziente.
- L'impianto errato del sistema può causare lesioni gravi o la morte.
- Non sottoporre i pazienti portatori del sistema a diatermia terapeutica, incluse onde corte, microonde e ultrasuoni.
- I pazienti devono essere istruiti a tenersi a una distanza minima di 15 cm da dispositivi con forti campi magnetici o elettrici, quali magneti potenti e/o contenuti in altoparlanti, disattivatori dei sistemi antitaccheggio, saldatrici ad arco, forni a induzione e altre simili apparecchiature elettriche o elettromeccaniche. Ciò include anche il divieto di usare articoli come auricolari in prossimità del generatore di impulsi impiantato.
- L'IPG può influire sul funzionamento di altri dispositivi impiantati, come defibrillatori cardiaci, pacemaker o sistemi di stimolazione neurologica. Durante l'impianto del sistema su pazienti attualmente portatori di altri dispositivi elettromedicali, i medici devono verificare la compatibilità fra i dispositivi (vedere "Verifica delle interazioni del dispositivo" nel capitolo [9\)](#page-19-0).

- <span id="page-11-3"></span>• Il sistema deve essere impiantato e programmato con cautela per evitare la stimolazione dei tessuti adiacenti all'elettrodo o nell'area della tasca dell'IPG. Tale stimolazione estranea può coinvolgere:
	- i nervi della regione interessata, causando irritazione laringea, difficoltà di deglutizione o dispnea
	- la muscolatura cervicale, provocando contrazioni intermittenti
	- la muscolatura scheletrica, provocando contrazioni intermittenti attorno alla tasca dell'IPG.
- Avvalersi di una tecnica sterile adeguata durante l'impianto e somministrare un'aggressiva terapia antibiotica preoperatoria. Le infezioni correlate con qualsiasi dispositivo impiantato sono difficili da debellare e possono comportare l'espianto del dispositivo.
- Per le precauzioni relative alla compatibilità elettromagnetica, fare riferimento a pagina [20-1.](#page-53-1)
- Per le istruzioni per l'uso in ambienti di risonanza magnetica e le controindicazioni riguardanti specifiche configurazioni del sistema, consultare il documento 900072-001.

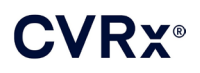

. . . . . . . . . . . . . . . . . . .

#### <span id="page-12-1"></span><span id="page-12-0"></span>**Generatore di impulsi impiantabile**

#### **Avvertenze**

- L'IPG è esclusivamente monouso. Non riutilizzarlo né risterilizzarlo. Il riutilizzo di questo prodotto potrebbe causare malfunzionamenti o eventi indesiderati, come infezioni o la morte del paziente.
- Non impiantare il prodotto se è stata raggiunta la data di scadenza  $\Sigma$ .
- Non impiantare l'IPG se la confezione è stata danneggiata, compromettendone la sterilità.
- I pazienti allergici al silicone, al titanio o al poliuretano possono avere una reazione allergica all'IPG.
- I pazienti che manipolano l'IPG attraverso la cute possono danneggiare o scollegare la derivazione collegata al generatore di impulsi.

- <span id="page-12-2"></span>• Questo sistema è compatibile solo con le derivazioni modello 103x. Non usarlo con le derivazioni modello 101x.
- Conservare l'IPG a temperature comprese fra -20 °C e 50 °C.
- L'elettrocauterio può danneggiare l'IPG. Posizionarlo il più lontano possibile dall'IPG e dai componenti ad esso collegati.
- Non impiantare l'IPG se è stato fatto cadere.
- La durata della batteria dell'IPG è limitata. Avvisare i pazienti che sarà necessario sostituirla.
- Il funzionamento dell'IPG può essere causa di artefatti nei tracciati degli elettrocardiogrammi.
- Non inserire la derivazione per seni carotidei nel connettore dell'IPG senza verificare che le viti di fermo siano retratte sufficientemente.
- Prima di serrare le viti di fermo, assicurarsi che la derivazione sia inserita completamente nel modulo di connessione dell'IPG.
- Non pulire l'IPG con ultrasuoni.
- Non incenerire l'IPG. Il calore estremo può causare l'esplosione della batteria interna. Pertanto, si consiglia di rimuovere l'IPG da un paziente deceduto prima della cremazione.
- La radioterapia può danneggiare l'IPG. I danni arrecati all'IPG dalla radioterapia potrebbero non essere immediatamente rilevabili.
- Le procedure di litotripsia possono danneggiare l'IPG. Posizionarlo al di fuori del bagno d'acqua a ultrasuoni.
- La defibrillazione esterna può danneggiare l'IPG. Durante una procedura di defibrillazione, distanziare gli elettrodi il più possibile dall'IPG. Verificare il funzionamento dell'IPG dopo le procedure di defibrillazione. Inoltre, si consiglia di spegnere l'IPG durante la fibrillazione, se possibile.
- L'integrità della tenuta della confezione sterile può essere danneggiata dall'umidità. Non esporre a liquidi.
- Rivolgersi immediatamente a un rappresentante CVRx nel caso in cui si osservi una delle tre situazioni seguenti:
	- bassa impedenza della derivazione, inferiore a 300 ohm, che può indicare un cortocircuito
	- alta impedenza della derivazione, superiore a 3000 ohm, che può indicare una cattiva connessione della derivazione all'IPG o la rottura della derivazione stessa
	- alterazioni drastiche nell'impedenza delle derivazioni, che possono essere sintomo di un problema.
- Non collocare l'IPG su un telo magnetico per strumenti. In caso contrario, l'IPG può entrare in "modalità magnete", che interrompe l'erogazione di impulsi.
- Tenere a disposizione un IPG aggiuntivo nel caso in cui la sterilità risulti compromessa o si provochino danni durante l'intervento.

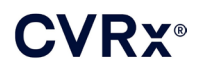

-------------------

#### <span id="page-13-1"></span><span id="page-13-0"></span>**Derivazione per seni carotidei**

#### **Avvertenze**

- La derivazione per seni carotidei è esclusivamente monouso. Non riutilizzarla né risterilizzarla. Il riutilizzo di questo prodotto potrebbe causare malfunzionamenti o eventi indesiderati, come infezioni o la morte del paziente.
- Non impiantare il prodotto se è stata raggiunta la data di scadenza  $\Sigma$ .
- Non impiantare la derivazione per seni carotidei se la confezione è stata danneggiata, compromettendone la sterilità.
- Questo sistema comporta rischi di traumi correlati con il posizionamento della derivazione a carico del seno carotideo e dei tessuti periarteriosi circostanti, inclusi i nervi della regione interessata e le vene giugulare e ipoglossa.
- I pazienti allergici a silicone, platino, iridio o acciaio inossidabile possono avere una reazione allergica alla derivazione.
- Il posizionamento della derivazione per seni carotidei deve essere effettuato solo da medici con adeguata esperienza negli interventi chirurgici a carico dell'arteria carotide e con addestramento specifico per questo dispositivo.
- L'impianto della derivazione per seni carotidei deve essere effettuato esclusivamente presso ospedali in cui si eseguano interventi di chirurgia vascolare.
- I pazienti che manipolano la derivazione per seni carotidei attraverso la cute possono danneggiare o scollegare la derivazione dal generatore di impulsi e/o lesionare il seno carotideo.
- <span id="page-13-2"></span>• Il malfunzionamento della derivazione può causare stimolazioni dolorose e/o la stimolazione dei tessuti adiacenti.

- Conservare la derivazione per seni carotidei a temperature comprese fra -20 °C e 50 °C.
- L'integrità della tenuta della confezione sterile può essere danneggiata dall'umidità. Non esporre a liquidi.
- Per ridurre al minimo i possibili danni arrecati alla derivazione durante la dissezione, si può usare un elettrocauterio regolato su un'impostazione di potenza bassa ma efficace. Se regolato a un alto livello di potenza, l'elettrocauterio può danneggiare la derivazione per seni carotidei.
- I bisturi possono danneggiare la derivazione per seni carotidei. Evitare il contatto fra la lama del bisturi e la derivazione.
- Non impiantare la derivazione per seni carotidei se è stata fatta cadere.
- Quando con la derivazione per seni carotidei si usano apparecchiature alimentate elettricamente, prestare estrema attenzione in quanto la corrente di dispersione può lesionare il paziente.
- Con questo sistema, non usare derivazioni diverse dalla derivazione per seni carotidei, in quanto si potrebbe danneggiare l'IPG o causare lesioni al paziente.
- Tenere a disposizione derivazioni per seni carotidei aggiuntive nel caso in cui la sterilità risulti compromessa o si provochino danni durante l'intervento.

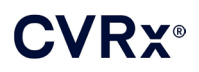

#### <span id="page-14-1"></span><span id="page-14-0"></span>**Sistema di programmazione CVRx**

#### **Avvertenza**

• Non collocare nessuno dei componenti del sistema di programmazione nel campo chirurgico sterile.

#### <span id="page-14-2"></span>**Precauzioni**

- I componenti del sistema di programmazione non possono essere sterilizzati.
- I seguenti sono requisiti necessari ai fini della conformità alle norme IEC 60601-1 e IEC 60601-1-1.
	- Quando il computer è alimentato tramite la rete elettrica, il computer e l'alimentatore devono trovarsi al di fuori dell'ambiente del paziente.
	- Il sistema non deve essere collegato a reti di comunicazione o ad altre apparecchiature di monitoraggio non isolate.
	- Quando il computer è alimentato tramite la rete elettrica, l'operatore non deve toccare il computer e il paziente simultaneamente.
	- Per evitare il contatto tra il paziente e la parte metallica del connettore USB, il cavo USB deve essere completamente inserito nella presa USB dell'interfaccia di programmazione.

**NOTA** – Si definisce "ambiente del paziente" l'area che circonda il paziente per un raggio di 1,5 m.

- Collegare il sistema di programmazione direttamente a una presa elettrica oppure adoperarlo mediante l'alimentazione a batteria del computer portatile. Non collegare il sistema di programmazione a una presa multipla o a un cavo di prolunga
- Non modificare il sistema di programmazione (ad esempio, collegando apparecchiature ulteriori tramite la porta USB) e non installare software aggiuntivo. Tali operazioni possono compromettere le prestazioni, aumentare le emissioni, ridurre l'immunità o provocare altri malfunzionamenti. L'uso di un dispositivo di memoria USB è accettabile.
- Per evitare pericoli per la sicurezza durante l'uso, non immergere il prodotto in acqua. Per le istruzioni relative alla pulizia, fare riferimento alla sezione Pulizia del sistema di programmazione, nel capitolo [8.](#page-17-0)
- Tenere il sistema di programmazione in un luogo controllato per prevenirne la perdita o il furto. L'uso improprio intenzionale del sistema di programmazione può comportare la programmazione dell'IPG su valori diversi da quelli prescritti.

#### <span id="page-14-4"></span><span id="page-14-3"></span>**Adattatore per l'impianto, dispositivo per l'impianto, kit di riparazione CSL**

#### **Avvertenze**

- COMPONENTI ESCLUSIVAMENTE MONOUSO. Non riutilizzarli né risterilizzarli. Il riutilizzo di questo prodotto potrebbe causare malfunzionamenti o eventi indesiderati, come infezioni o la morte del paziente.
- <span id="page-14-5"></span>• Non usare il prodotto se è stata raggiunta la data di scadenza  $\Sigma$ .

- Conservare a temperature comprese fra -20 °C e 50 °C.
- Non usare il prodotto se la confezione è stata danneggiata, compromettendone la sterilità.
- L'integrità della tenuta della confezione sterile può essere danneggiata dall'umidità. Non esporre a liquidi.

### <span id="page-15-0"></span>6. EFFETTI INDESIDERATI

Si prevede che i soggetti saranno esposti a rischi durante e dopo l'intervento simili a quelli legati ad altri interventi chirurgici sul collo e/o per l'impianto di un pacemaker. Tali rischi e i possibili pericoli dell'attivazione cronica del riflesso barocettore possono includere, fra gli altri, quelli descritti di seguito.

- Ictus un deficit neurologico che dura più di 24 ore o meno di 24 ore con uno studio di acquisizione di immagini cerebrali che mostra un infarto
- Attacco ischemico transitorio un deficit neurologico che dura meno di 24 ore senza evidenza di infarto cerebrale permanente
- Embolizzazione sistemica ostruzione a valle di un vaso sanguigno in seguito alla migrazione di placca intravascolare libera o di coagulo
- Complicazioni chirurgiche o da anestesia
- Infezione la necessità di antibiotici o possibile rimozione del sistema
- Complicazioni della ferita fra cui ematoma (vale a dire lividi e/o tumefazione)
- Danni arteriosi fra cui rottura dell'arteria carotide o emorragia (improvvisa e notevole perdita di sangue in corrispondenza di un punto di rottura del vaso sanguigno che può richiedere una nuova operazione o trasfusione)
- Dolore un'esperienza sensoriale spiacevole
- Danno/stimolazione dei nervi di tipo transitorio, temporaneo o permanente fra cui lesione o stimolazione del nervo cranico, nervo mandibolare marginale, nervo glossofaringeo, nervo laringeo ricorrente, nervi vago e ipoglosso (intorpidimento del capo e del collo, paralisi facciale, disturbi del linguaggio, anomalie del senso del gusto, costrizione respiratoria, respirazione stertorosa, salivazione eccessiva, tosse secca, vomito e/o rigurgito, anomalie delle funzioni sensoriali e motorie della lingua, anomalie della funzione sensoriale della faringe e orofaringe, sensazioni anomale nel condotto uditivo esterno), stimolazione del tessuto extravascolare (tic muscolari [fascicolazione], dolore, formicolio, sensazioni orali)
- Ipotensione una riduzione della pressione sistolica e diastolica al di sotto dei livelli normali che possa causare vertigini, svenimenti e/o cadute
- Crisi ipertensiva aumento incontrollato della pressione del sangue
- Problemi respiratori fra cui saturazione di ossigeno bassa, sofferenza respiratoria, respiro affannoso
- Aggravamento dello scompenso cardiaco
- Aritmie cardiache
- Erosione del tessuto/migrazione dell'IPG movimento del dispositivo che necessita un nuovo intervento
- Lesioni dei barocettori una lesione che porta alla perdita del riflesso barocettore
- Fibrosi sostituzione del tessuto normale con la crescita interna di fibroblasti e il deposito di tessuto connettivo
- Reazione allergica
- Lesioni generali per l'utilizzatore o il paziente possono essere dovute all'intervento chirurgico, all'uso del dispositivo o all'interazione con altri dispositivi
- Necessità di un nuovo intervento operazione per l'espianto/la sostituzione di un generatore di impulsi programmabile o derivazioni per seni carotidei in seguito a danni del tessuto, infezione e/o guasto del dispositivo
- Intervento chirurgico secondario un aumento della complessità e rischio di interventi chirurgici secondari sul collo dovuti al tessuto cicatriziale e alla presenza di materiale prostetico impiantato per questo dispositivo
- Decesso

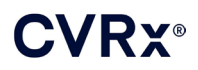

a.

### <span id="page-16-0"></span>7. ADDESTRAMENTO ED ESPERIENZA DEL CHIRURGO

CVRx richiede che i medici che desiderano impiantare questo sistema completino il necessario addestramento.

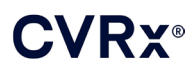

### <span id="page-17-1"></span><span id="page-17-0"></span>8. PREPARAZIONE DEL SISTEMA

#### **Confezionamento**

<span id="page-17-2"></span>I componenti impiantabili del sistema e gli accessori per l'impianto sono stati sterilizzati con gas di ossido di etilene. CVRx fornisce questi componenti in una confezione sterile per l'introduzione diretta nel campo operatorio.

#### **Generatore di impulsi impiantabile**

La fornitura prevede un kit in confezione singola con la seguente configurazione:

- un IPG sterile modello 2102 con terapia non attiva (**OFF**)
- uno spinotto per porta sterile
- una chiave dinamometrica sterile

#### <span id="page-17-3"></span>**Derivazione per seni carotidei (CSL)**

La fornitura prevede un kit in confezione singola con la seguente configurazione:

- una CSL sterile modello 1036 oppure una CSL sterile modello 1037
- un adattatore per l'impianto sterile modello 5033
- un dispositivo per l'impianto sterile modello 5031

#### <span id="page-17-4"></span>**Accessori per l'impianto**

La fornitura prevede un kit in confezione singola con la seguente configurazione:

- uno spinotto per porta sterile
- una chiave dinamometrica sterile

#### <span id="page-17-5"></span>**Sistema di programmazione**

Viene fornita un'interfaccia di programmazione modello 9010 con cavo USB.

Il software di programmazione deve essere installato su un computer dotato di interfaccia USB.

#### <span id="page-17-7"></span><span id="page-17-6"></span>**Ispezione prima dell'uso**

#### **Generatore di impulsi impiantabile**

Ispezionare attentamente la confezione sterile dell'IPG prima di aprirla.

I componenti impiantabili vengono forniti **STERILI** e sono **ESCLUSIVAMENTE MONOUSO**. Non usare se la confezione è aperta o danneggiata. Restituire a CVRx la confezione e/o il contenuto. Il riutilizzo di questo prodotto potrebbe causare malfunzionamenti o eventi indesiderati, come infezioni o la morte del paziente.

Usare il prodotto prima della data di scadenza  $\Sigma$ . Restituire la confezione non aperta a CVRx.

Prima di aprire la confezione dell'IPG, stabilire una sessione di comunicazione con l'IPG. Se la tensione della batteria rilevata è inferiore a 2,85 V, restituire la confezione non aperta a CVRx.

#### <span id="page-17-8"></span>**Derivazione per seni carotidei, adattatore per l'impianto e dispositivo per l'impianto**

Ispezionare attentamente la confezione sterile della derivazione per seni carotidei e degli accessori dell'impianto prima di aprirla.

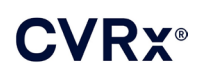

I componenti impiantabili vengono forniti **STERILI** e sono **ESCLUSIVAMENTE MONOUSO**. Non usare se la confezione è aperta o danneggiata. Restituire a CVRx la confezione e/o il contenuto. Il riutilizzo di questo prodotto potrebbe causare malfunzionamenti o eventi indesiderati, come infezioni o la morte del paziente.

Usare il prodotto prima della data di scadenza  $\Xi$ . Restituire la confezione non aperta a CVRx.

#### <span id="page-18-0"></span>**Materiali consigliati per l'impianto e/o l'espianto**

- Un tavolo o uno stativo al di fuori del campo chirurgico sterile su cui appoggiare il sistema di programmazione.
- Apparecchiature per il monitoraggio della pressione sanguigna (come una linea arteriosa) per valutare le variazioni di pressione durante le prove di terapia.

#### <span id="page-18-1"></span>**Pulizia del sistema di programmazione**

Se necessario, pulire i componenti del sistema di programmazione con un panno morbido inumidito con acqua. Evitare l'accumulo o la penetrazione di liquido nell'involucro dell'interfaccia di programmazione.

#### <span id="page-18-2"></span>**Configurazione del sistema di programmazione**

Inserire il connettore del cavo USB di I/O nella porta con la dicitura USB I/O sull'interfaccia di programmazione, spingendolo fino ad avvertire uno scatto. Accertarsi che la connessione sia sicura.

Inserire il cavo USB di I/O in una delle porte USB disponibili sul computer per collegare l'interfaccia di programmazione. Accertarsi che la connessione sia sicura.

**NOTA –** È possibile collegare i cavi con il computer acceso oppure spento.

Confermare la corretta connessione dell'interfaccia di programmazione verificando che la spia verde sull'interfaccia sia accesa.

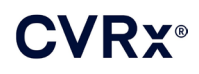

### <span id="page-19-0"></span>9. FUNZIONAMENTO DEL SISTEMA DI PROGRAMMAZIONE

Il sistema di programmazione può essere usato per:

- interrogare, regolare e monitorare le terapie erogate dall'IPG
- monitorare le informazioni sullo stato dell'IPG come gli indicatori di tensione della batteria e di fine vita utile.

#### <span id="page-19-1"></span>**Installazione e spegnimento**

- Se il computer programmatore è stato conservato per un lungo periodo senza essere caricato, si consiglia di collegare il cavo di ricarica prima di accendere il computer.
- Al termine della programmazione, spegnere il computer utilizzando il menu Start di Windows e fare clic su Spegni.

#### <span id="page-19-2"></span>**Navigazione**

Per navigare all'interno del software di programmazione, usare il dispositivo di puntamento. In questa sezione, l'espressione "fare clic" indica la pressione del pulsante sinistro del dispositivo di puntamento per eseguire l'azione richiesta. In questa sezione, il testo in blu indica il testo che compare sulla schermata del software.

#### <span id="page-19-3"></span>**Login dell'utente**

Dopo l'accensione, il sistema di programmazione chiede all'utente di eseguire il login. Fare clic su Utente CVRx e inserire la password.

#### <span id="page-19-4"></span>**Selezione della lingua e della regione geografica**

Il sistema di programmazione mette a disposizione diverse configurazioni per la lingua e la regione geografica. Per scegliere la configurazione desiderata, avvalersi dell'applicazione Selettore lingua e regione geografica. Aprire l'applicazione facendo clic sull'icona Start di Windows nell'angolo in basso a sinistra dello schermo e scegliere **Selettore lingua e regione geografica** (Language and Region Selector) nel menu Start. Viene presentato un elenco di voci composto da lingue e corrispondenti Paesi o regioni geografiche, come illustrato nell[a Figura 8.](#page-19-5)

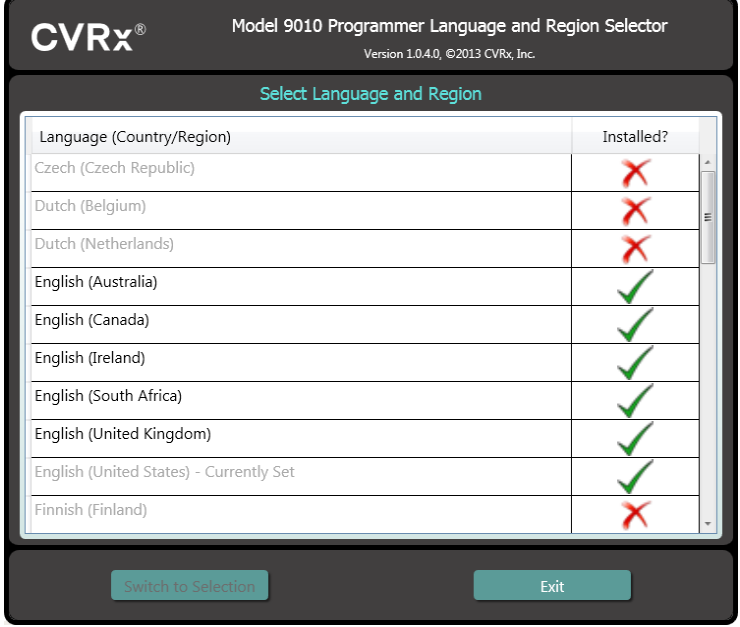

**Figura 8. Finestra Selettore lingua e regione geografica**

<span id="page-19-5"></span>

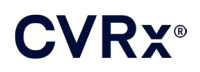

Scorrere l'elenco fino a trovare l'impostazione desiderata, selezionare la riga corrispondente e fare clic su **Attiva selezione** (Switch to Selection). Se la lingua selezionata offre più di una configurazione per la tastiera, scegliere quella desiderata nella finestra di dialogo e fare clic su **OK**. Se la lingua selezionata è diversa da quella usata in quel momento, il PC si riavvia. Se la lingua selezionata non è disponibile, è necessario richiedere al rappresentante o distributore CVRx di zona il programma di installazione dell'opzione corrispondente.

#### <span id="page-20-0"></span>**Avvio dell'applicazione**

Fare doppio clic sull'icona di avvio **CVRx per avviare** l'applicazione software.

**NOTA –** Dopo l'avvio, il software cerca automaticamente l'interfaccia di programmazione. Se il software non la trova, visualizza un messaggio di avvertenza. Prima di continuare, collegare l'interfaccia di programmazione alla porta USB del computer.

#### <span id="page-20-1"></span>**Finestra di dialogo Connessione**

Quando si apre la finestra di dialogo Connessione, verificare che l'ora, la data e il fuso orario del sistema di programmazione siano corretti. Se non lo sono, fare clic sul pulsante **Imposta...** (Set…) per correggerli.

Lo stato "Rilevamento" deve indicare **In corso...**.(In progress…) Durante tale rilevamento, tutti gli IPG a radiofrequenza CVRx situati nel raggio di portata telemetrica compariranno nell'elenco degli IPG rilevati.

Per stabilire le comunicazioni, innanzitutto selezionare il dispositivo facendo clic sulla riga che contiene l'identificativo del paziente e il numero di serie desiderato. La riga si evidenzia. Assicurarsi che l'identificativo del paziente e il numero di serie dell'IPG selezionato corrispondano a quelli del dispositivo impiantato nel paziente da trattare. Se si seleziona un dispositivo errato, si stabilirà un collegamento telemetrico con un IPG diverso da quello impiantato nel paziente da trattare.

**NOTA** – Se l'IPG desiderato non compare nell'elenco, spostare l'interfaccia di programmazione più vicino al paziente fino alla comparsa del dispositivo.

Dopo avere selezionato l'IPG corretto, fare clic sul pulsante **Connetti** (Connect) per avviare la comunicazione. L'applicazione viene visualizzata sullo schermo principale.

L'IPG viene interrogato automaticamente dall'applicazione software in modo che le impostazioni correnti del dispositivo siano sempre disponibili.

In caso di errore dell'IPG, si visualizza lo stato di errore del dispositivo.

L'orologio interno dell'IPG viene regolato automaticamente all'inizio di ogni sessione. Il software sincronizza l'ora e la data dell'IPG con l'ora e la data del computer.

#### <span id="page-20-2"></span>**Schermo principale**

Lo schermo principale dell'applicazione contiene le finestre Identificazione paziente, Stato IPG, Impostazioni terapia e Pianificazione. Questa schermata fornisce una visione di tutte le impostazioni pertinenti alla terapia. Offre inoltre lo spazio Note sessione, dove inserire le eventuali note da includere nel rapporto Riepilogo sessione. Il rapporto Riepilogo sessione, che contiene i parametri finali della terapia e tutte le informazioni pertinenti alla sessione, può essere creato facendo clic sul pulsante **Salva rapporto...** (Save Report…). Completata la sessione di comunicazione, l'utente può premere **Fine sessione...** (End Session…) per tornare alla schermata Selezione dispositivo.

**NOTA** – Vi sono circostanze in cui è necessario usare la tastiera per immettere le informazioni richieste. In alcune regioni geografiche, la configurazione della tastiera può essere diversa rispetto alla tastiera del computer laptop. L'attuale configurazione della tastiera è indicata da un codice di due lettere nella barra di stato delle applicazioni. Può essere cambiata temporaneamente tenendo premuto uno dei tasti Alt mentre si preme uno dei tasti Maiusc. Per cambiarla in modo permanente, specificare la nuova impostazione predefinita nella finestra **Selettore lingua e regione geografica** (Language and Region Selector). È possibile

visualizzare sullo schermo una tastiera virtuale facendo clic sull'icona **culli** ogni volta che questa è visibile. La tastiera può anche essere riposizionata sullo schermo per agevolare l'immissione dei dati.

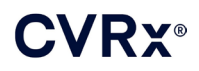

#### <span id="page-21-0"></span>**Identificazione paziente**

Il software visualizza l'identificativo del paziente con i numeri di modello e di serie dell'IPG nella finestra Identificazione paziente. È possibile modificare le informazioni di identificazione del paziente facendo clic sul pulsante **Modifica...** (Edit…). Si può memorizzare sia il nome che l'ID paziente.

**NOTA** – Per questioni di privacy, il nome del paziente non compare nei rapporti salvati.

#### <span id="page-21-1"></span>**Stato**

<span id="page-21-2"></span>La finestra Stato è sempre attiva e presenta diverse informazioni sullo stato corrente dell'IPG.

#### **Stato IPG**

Stato IPG è una visualizzazione in tempo reale che presenta informazioni sulla terapia erogata dall'IPG. La dicitura **Terapia assente** (No Therapy) indica che non vi è erogazione di terapia.

#### <span id="page-21-3"></span>**Arresto rapido di tutte le terapie erogate**

In caso di disagio del paziente o dubbi per la sua incolumità, assicurarsi che il segnale telemetrico sia buono e selezionare il pulsante **Arresta** (Stop) del software per interrompere immediatamente tutte le terapie. Per riavviare l'erogazione della terapia, premere il pulsante **Riprendi** (Resume), che si trova nella stessa zona dello schermo.

Per dettagli riguardanti la sospensione non programmata delle terapie, incluso l'uso del magnete, fare riferimento al capitolo [14,](#page-45-0) Informazioni per il personale di emergenza, della presente Guida di riferimento.

#### <span id="page-21-4"></span>**Durata della batteria**

Il software visualizza una stima della carica residua della batteria dell'IPG, la data corrispondente al momento consigliato per la sostituzione e la tensione attuale della batteria. La stima della carica residua si basa sulla terapia definitiva attualmente programmata e sulle impostazioni di pianificazione correnti. Per evitare l'interruzione della terapia, è necessario pianificare la sostituzione del dispositivo non oltre la data indicata. Se la data di sostituzione è già trascorsa, la casella di stato Batteria diventa gialla e indica la dicitura **Avviso sostituzione** (RRT Alert). La tensione della batteria visualizzata può diminuire durante una sessione di comunicazione a causa dell'alto consumo di alimentazione richiesto dalla telemetria e dell'impostazione di parametri aggressivi durante il test dell'efficacia della terapia. La tensione iniziale della batteria è riportata nel rapporto di riepilogo della sessione. Questa è la tensione misurata all'inizio della sessione ed è rappresentativa della salute della batteria che entra nella sessione di programmazione.

#### <span id="page-21-5"></span>**Impedenza delle derivazioni**

L'impedenza delle derivazioni è visualizzata nella porzione dello Stato dedicata alla Derivazione. È possibile eseguire una misurazione immediata dell'impedenza della derivazione facendo clic sul simbolo ↻. I valori di impedenza delle derivazioni rappresentano una valutazione dell'integrità delle derivazioni e possono indicare se la terapia viene erogata correttamente. Le misure di impedenza dei connettori inutilizzati o tappati non hanno alcun significato.

**Attenzione –** Rivolgersi immediatamente a un rappresentante CVRx nel caso in cui si osservi una delle tre situazioni seguenti:

- bassa impedenza della derivazione, inferiore a 300 ohm, che può indicare un cortocircuito
- alta impedenza della derivazione, superiore a 3000 ohm, che può indicare una cattiva connessione della derivazione all'IPG o la rottura della derivazione stessa
- alterazioni drastiche, inaspettate o improvvise nell'impedenza delle derivazioni, che possono essere sintomo di un problema.

**NOTA –** I valori di impedenza misurati dopo il raggiungimento della fine della vita utile da parte dell'IPG possono essere inferiori rispetto alle impedenze effettive.

#### <span id="page-22-0"></span>**Conferma della qualità del collegamento telemetrico**

Dopo la selezione dell'IPG, è importante confermare la buona qualità del collegamento telemetrico fra di esso e l'interfaccia di programmazione.

Per ottenere buoni segnali telemetrici, assicurarsi che l'interfaccia di programmazione sia collocata in posizione verticale e senza ostruzioni fra di essa e l'IPG. Le prestazioni telemetriche sono ottimali quando l'etichetta anteriore o posteriore dell'interfaccia di programmazione è rivolta verso l'IPG e la distanza fra l'interfaccia e l'IPG è di 2 metri o meno.

Verificare la qualità del collegamento telemetrico tra l'interfaccia di programmazione e l'IPG controllando l'indicatore di qualità del collegamento [\(Figura 9\)](#page-22-3) nella porzione dello Stato relativa al Segnale. Per garantire l'aggiornamento dei parametri dell'IPG, quando richiesto, sono necessarie due o più barre verdi.

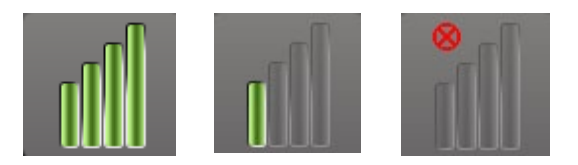

**Figura 9. Indicatore di qualità del collegamento (eccellente, scadente, assente)**

<span id="page-22-3"></span>L'interfaccia di programmazione 9010 può essere appesa a un'asta per fleboclisi usando il gancio in dotazione. Questa collocazione può migliorare la qualità del collegamento telemetrico in situazioni in cui questo è difficile da mantenere.

#### <span id="page-22-1"></span>**Impostazioni terapia**

Il sistema mette a disposizione un massimo di tre terapie a programmazione indipendente (terapie 1, 2 e 3), ciascuna delle quali dispone di una propria finestra di stato. Le finestre di stato della terapia contengono l'indicatore di stato, le impostazioni della terapia e il pulsante **Modifica e avvia test...** (Edit and Test…). Premendo questo pulsante è possibile modificare le impostazioni terapeutiche.

Le terapie dispongono di controlli indipendenti per i parametri elencati nell[a Tabella 1.](#page-22-4)

#### **Modifica dell'impostazione di un parametro**

<span id="page-22-4"></span><span id="page-22-2"></span>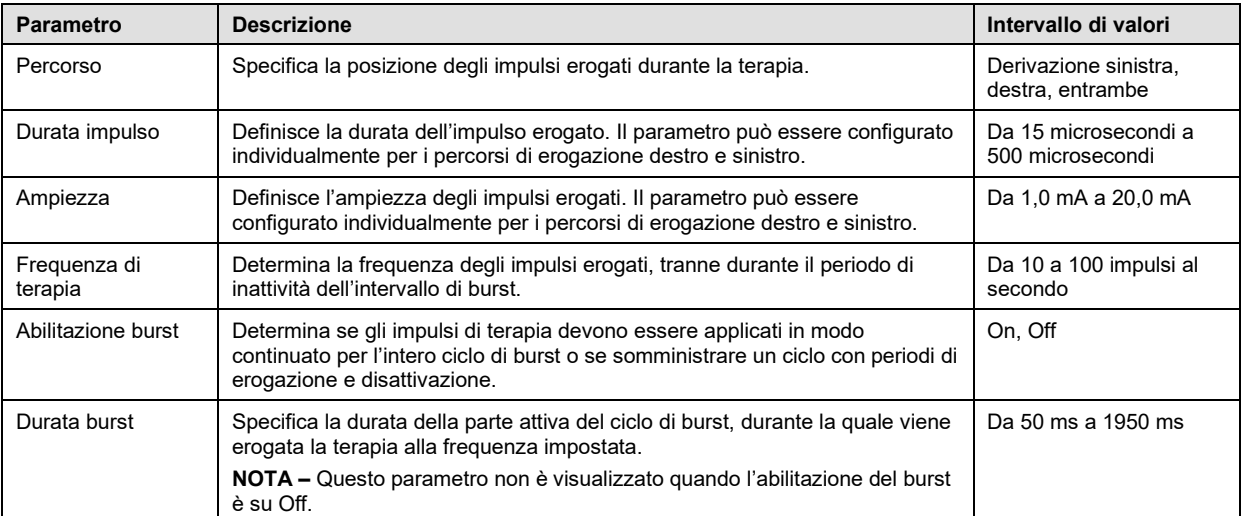

#### **Tabella 1. Impostazioni dei parametri**

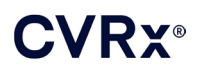

#### *[FUNZIONAMENTO DEL SISTEMA](#page-19-0) DI PROGRAMMAZIONE*

#### 

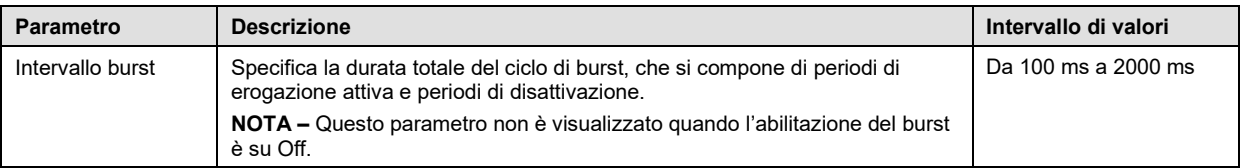

La colonna Conformità di ogni terapia fornisce un'indicazione della conformità di ciascun percorso. La conformità viene misurata quando si eseguono i test delle terapie nella finestra **Modifica e avvia test** (Edit and Test…) e può dare come risultato una delle seguenti indicazioni:

- "---" non è stata eseguita nessuna misurazione della conformità
- " l'IPG è in grado di erogare l'ampiezza programmata

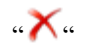

 $\mathcal{X}_{\alpha}$  l'IPG non è in grado di erogare l'ampiezza programmata

La conformità misura la capacità dell'IPG di erogare l'ampiezza in uscita programmata. L'IPG eroga impulsi in uscita che mantengono una corrente elettrica costante durante la durata di ciascun impulso. Vi sono situazioni in cui il dispositivo non è in grado di mantenere tale corrente costante. Non potrà quindi erogare l'ampiezza programmata per la durata dell'impulso e la verifica della conformità avrà esito negativo. Le impostazioni non conformi non possono essere salvate nell'IPG.

**NOTA –** Per tutte le terapie con percorsi abilitati è necessario valutare la conformità in occasione di ciascun follow-up, in modo da inviare all'IPG le impostazioni corrette. È bene eseguire questa operazione anche se le impostazioni terapeutiche non sono state modificate.

#### <span id="page-23-0"></span>**Finestra Modifica e avvia test**

La finestra **Modifica e avvia test** (Edit and Test…) serve per mettere a punto le impostazioni terapeutiche e per registrare l'efficacia della terapia. Per regolare, valutare e programmare le impostazioni terapeutiche, seguire queste istruzioni.

- 1) Selezionare le impostazioni terapeutiche desiderate e la modalità di test nella finestra **Terapia N** (Therapy N).
- 2) Fare clic sul pulsante **Avvia test** (Test Now) per erogare la terapia in base alle impostazioni selezionate.
- 3) Determinare quando misurare la pressione sanguigna in base al tempo trascorso.
- 4) Se il test è completato, fare clic su **Registra** (Record) per aggiungere la voce nel Registro risposta paziente.
- 5) Se è necessario eseguire ulteriori test, tornare al passaggio 1.
- 6) È possibile immettere in qualsiasi momento la pressione sanguigna, la frequenza cardiaca ed eventuali note e osservazioni su qualsiasi voce dell'elenco facendo clic sulla casella corrispondente.
- 7) Selezionare la voce nel Registro risposta paziente contenente le impostazioni finali desiderate per la terapia.
- 8) Fare clic su **Salva voce registro selezionata come terapia N** (Save Selected Log Entry as Therapy N) per programmare le impostazioni per la **Terapia N** (Therapy N).

La finestra **Terapia N** (Therapy N) contiene un gruppo di impostazioni di parametri utilizzabili per valutare l'efficacia della terapia. Usare le caselle di controllo Percorso per specificare quali canali saranno valutati. Regolare le impostazioni Durata impulso, Ampiezza, Frequenza e Burst sui valori desiderati.

Fare clic su **Avvia test** (Test Now) per trasmettere le impostazioni alla finestra **Terapia N** (Therapy N) dell'IPG. Le impostazioni vengono trasferite nella sezione Parametri impulso della finestra Registro risposta paziente e il campo Tempo trascorso viene azzerato. Se è in corso un test, le impostazioni attuali e i risultati di conformità vengono aggiunti al Registro risposta paziente nel momento in cui viene premuto il pulsante **Avvia test** (Test Now).

Fare clic su **Arresta test** (Stop Test) per interrompere la terapia, permettendo di osservare la risposta del paziente in assenza di trattamento. La terapia viene disattivata, come indicato nella sezione Parametri

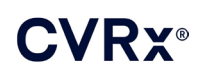

impulso della finestra Registro risposta paziente. Viene aggiunta automaticamente una voce in tale registro con una nota che indica l'arresto della terapia. Il campo Tempo trascorso viene azzerato.

La finestra Registro risposta paziente permette il monitoraggio della conformità durante il test e indica il tempo trascorso dal momento in cui sono state richiamate le impostazioni.

**NOTA –** Se il controllo della conformità dà esito negativo durante l'uso di impostazioni terapeutiche aggressive, innanzitutto abbassare l'ampiezza fino al buon esito della verifica. Se si preferisce evitare un'ulteriore riduzione dell'ampiezza, abbassando la durata dell'impulso si può far sì che il controllo della conformità dia esito positivo. Accertarsi inoltre che l'impedenza della derivazione del canale oggetto di test rientri nell'intervallo normale.

La finestra Registro risposta paziente fornisce anche una stima della durata della batteria in base ai parametri oggetto di test. Il sistema presume sempre che la pianificazione delle terapie sottoposte a test sia di 24 ore. Questo permette di confrontare le impostazioni correnti con quelle già testate. Tuttavia, queste stime non devono esse confrontate con la stima della durata della batteria nel riquadro Stato IPG in alto nello schermo. Quest'ultima rappresenta sempre la durata della carica in base alle impostazioni dei parametri definitivi programmati in quel momento.

Facendo clic sul pulsante **Registra** (Record), si aggiunge una voce nel Registro risposta paziente. La voce può essere selezionata facendo clic ovunque su di essa nel registro. In questo modo risulta evidenziata. Se vi sono altre voci che possono essere visualizzate, alla destra dell'elenco compare una barra di scorrimento verticale. Se la voce desiderata non è visibile sullo schermo, usare la barra per trovarla. È possibile immettere i risultati misurati per la pressione sanguigna, la frequenza cardiaca ed eventuali note e osservazioni riguardanti le impostazioni terapeutiche facendo clic sulla casella corrispondente. (Tenere presente che, per agevolare l'inserimento dei dati, è disponibile la tastiera su schermo.) La voce selezionata può essere rimossa facendo clic sul pulsante  $X$ . Tutte le modifiche e le eliminazioni sono permanenti. Fare clic sul pulsante **Usa voce registro selezionata per il test** (Use Selected Log Entry for Test) per caricare nella finestra **Terapia N** (Therapy N) le impostazioni della voce selezionata nel Registro risposta paziente. È così possibile accedere comodamente a impostazioni definite precedentemente nel caso in cui sia desiderabile effettuare ulteriori test.

Si può tornare allo schermo principale in due modi.

- Selezionare le impostazioni definitive della terapia scegliendo la voce nel registro del paziente che le contiene e che indica il superamento del controllo della conformità da parte di tutti i percorsi attivi. Quindi premere il pulsante **Salva voce registro selezionata come terapia N** (Save Selected Log Entry as Therapy N).
- Se non si devono fare modifiche permanenti, scegliere **Esci senza salvare** (Exit without Saving).

**NOTA –** Qualsiasi terapia usata nella pianificazione che non abbia superato il test di conformità deve essere valutata in termini di conformità e salvata come terapia definitiva.

#### <span id="page-24-0"></span>**Regolazione della pianificazione**

La finestra Pianificazione controlla la porzione di ciascuna giornata durante la quale viene erogata la terapia. La finestra Pianificazione è un orologio a 24 ore che inizia a mezzanotte di ogni giorno. Le impostazioni di pianificazione correnti sono visualizzate nella finestra Pianificazione (la [Figura 10](#page-24-1) ne illustra un esempio).

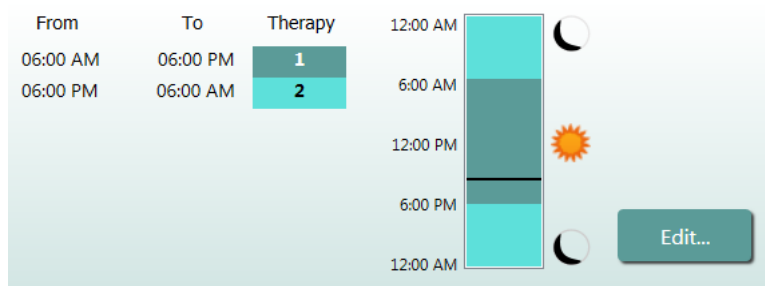

**Figura 10. Esempio di finestra Pianificazione**

<span id="page-24-1"></span>

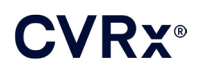

Fare clic sul pulsante **Modifica...** (Edit…) nella finestra Pianificazione per impostare e regolare l'ora del giorno in cui erogare la terapia. La finestra Pianificazione contiene un elenco di voci. Ciascuna di esse è definita da un periodo di tempo e dalla terapia assegnata. Se si desidera definire periodi senza terapia, selezionare **Inattiva** (Off). Fare clic su **Salva** (Save) per salvare le modifiche apportate alla pianificazione o **Annulla** (Cancel) per ignorarle.

**NOTA** – La pianificazione dell'IPG è correlata all'orologio locale impostato sul computer di programmazione. Nel caso di pazienti per i quali sono state pianificate più terapie e che viaggiano in fusi orari diversi, le terapie verranno erogate in base al fuso orario in uso al momento della programmazione dell'IPG. Se un paziente viaggia verso un fuso orario diverso, la programmazione dell'IPG non si adatta al nuovo orario. Questo deve essere tenuto in considerazione dai medici durante la programmazione di molteplici terapie.

#### <span id="page-25-0"></span>**Diagnostica IPG**

Nello schermo principale, premere il pulsante **Diagnostica IPG...** (IPG Diagnostics…) per aprire la schermata Centro gestione.

Questa visualizzazione presenta le seguenti informazioni:

- la versione del firmware incorporato
- la data e l'ora in cui è stata raggiunta la fine della vita utile (N/A se non è stata raggiunta)
- l'ora delle misurazioni della tensione massima e minima della batteria.

È possibile che CVRx richieda il file creato premendo il pulsante **Salva diagnostica IPG** (Save IPG Diagnostics).

#### <span id="page-25-1"></span>**Stima della durata del generatore di impulsi impiantabile**

La durata della batteria dell'IPG dipende dalle impostazioni terapeutiche del dispositivo. Ad esempio, una terapia di 24 ore al giorno con frequenza terapeutica di 20 Hz, percorso di uscita unilaterale, durata dell'impulso di 125 µs e ampiezza dell'impulso di 6,0 mA a un carico di 650 ohm corrisponde a una durata stimata del dispositivo di circa 82 mesi. Per ciascun paziente è necessario regolare la frequenza dei controlli in base alla vita utile calcolata in occasione di ciascun follow-up: se si stima che l'intervallo fino alla data prevista per la sostituzione del dispositivo sarà superiore a 3 mesi, programmare la successiva visita di follow-up in modo che cada non oltre la metà del numero di mesi che trascorreranno fino alla data di sostituzione prevista. Se la fine della vita utile è prossima (meno di 3 mesi), si consiglia di pianificare la sostituzione non oltre la data stimata in modo da evitare l'esaurimento della batteria.

**NOTA –** Le stime di durata fornite in questa sezione corrispondono al tempo intercorso dall'inizio della terapia al tempo stimato di sostituzione del dispositivo.

<span id="page-25-2"></span>La [Tabella 2](#page-25-2) contiene le durate previste del dispositivo per svariate serie di parametri. Ai fini di questi calcoli, si è presupposta una terapia singola di 24 ore al giorno.

| .                                |                                       |                                 |                                            |
|----------------------------------|---------------------------------------|---------------------------------|--------------------------------------------|
| Ampiezza<br>dell'impulso<br>(mA) | <b>Durata</b><br>dell'impulso<br>(µs) | Frequenza di<br>terapia<br>(Hz) | Durata del<br>dispositivo<br>(unilaterale) |
| 6,0                              | 125                                   | 20                              | 82                                         |
| 8,0                              | 125                                   | 20                              | 65                                         |
| 6,0                              | 65                                    | 20                              | 105                                        |
| 8,0                              | 65                                    | 20                              | 90                                         |
| 6,0                              | 190                                   | 20                              | 68                                         |
| 8,0                              | 190                                   | 20                              | 51                                         |
| 6,0                              | 250                                   | 20                              | 57                                         |
| 8,0                              | 250                                   | 20                              | 42                                         |
| 6,0                              | 125                                   | 40                              | 58                                         |
| 8,0                              | 125                                   | 40                              | 43                                         |
| 6,0                              | 65                                    | 40                              | 84                                         |
| 8,0                              | 65                                    | 40                              | 67                                         |

**Tabella 2. Effetti delle variazioni dei parametri sulla durata del dispositivo (in mesi)**

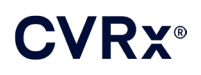

Nelle condizioni di programmazione più gravose, ossia una terapia di 24 ore al giorno con frequenza terapeutica di 40 Hz, percorso di uscita unilaterale, durata dell'impulso di 250 µs e ampiezza dell'impulso di 8 mA a un carico di 650 ohm, la durata stimata del dispositivo è di circa 24 mesi.

#### <span id="page-26-0"></span>**Verifica delle interazioni del dispositivo**

L'IPG può influire sul funzionamento di altri dispositivi impiantati, come defibrillatori cardiaci, pacemaker o stimolatori neurologici. Nel caso di pazienti attualmente portatori di altri dispositivi elettromedicali, è necessario verificare la compatibilità fra l'IPG BAROSTIM NEO e l'altro dispositivo elettrico impiantato ogni volta che si modificano le impostazioni di uno dei dispositivi.

Le interazioni sono più probabili tra dispositivi che contengono funzioni di rilevamento, come i defibrillatori cardiaci impiantabili e i pacemaker. Per la valutazione delle prestazioni di rilevamento di tali dispositivi, fare riferimento alla documentazione del produttore. Se si notano eventuali interazioni, per eliminarle programmare l'IPG BAROSTIM NEO riducendo le impostazioni di erogazione della terapia. Se necessario, cambiare le impostazioni dell'altro impianto solo se si ritiene che la modifica non avrà conseguenze negative sulla capacità di tale dispositivo di erogare la terapia prescritta. Se durante la procedura di impianto non si riesce a eliminare le interazioni problematiche tra i dispositivi, non impiantare il sistema BAROSTIM NEO.

### <span id="page-27-1"></span><span id="page-27-0"></span>10. PROCEDURA DI IMPIANTO

#### **Prima dell'impianto**

Effettuare un'indagine ecografica duplex per confermare l'assenza di complessità nell'anatomia arteriosa, come attorcigliamenti, anse e avvolgimenti nella carotide, che potrebbero compromettere la procedura di impianto.

- Verificare l'assenza di stenosi che determinano una riduzione del diametro delle arterie carotidi superiore al 50%.
- Verificare l'assenza di placche ulcerate.
- Verificare che il livello della biforcazione carotidea sia facilmente accessibile dalle incisioni cervicali standard.
- Determinare se esistono varianti anatomiche che possono richiedere immagini ulteriori per agevolare la pianificazione del trattamento.

Generalmente, è consigliabile che i pazienti che assumono farmaci betabloccanti nel periodo prima dell'intervento, continuino a prenderli anche il giorno della procedura. Se un paziente è affetto da bradicardia, può essere utile ridurre il dosaggio dei betabloccanti nel periodo preoperatorio, in quanto alcuni agenti anestetici usati per la procedura di impianto possono anch'essi abbassare la frequenza cardiaca. Nei casi di pazienti ipertensivi, i farmaci antipertensivi, soprattutto gli agenti alfa-adrenergici ad azione centrale, vanno sospesi fino ad avvenuto impianto, se si ritiene che ciò non comprometta inopportunamente la sicurezza del paziente. Mantenere la pressione sanguigna del paziente prossima alla linea basale, anche avvalendosi di nitroglicerina o nitroprussiato per via endovenosa. Se si sospende la somministrazione di clonidina, essa può essere prescritta per il periodo postoperatorio, in quanto la pressione sanguigna del paziente permette di evitare il rialzo dell'ipertensione che può manifestarsi con i sintomi di astinenza acuta da clonidina.

Il giorno dell'intervento, è possibile marcare il livello della biforcazione per facilitare l'ubicazione dell'incisione.

Assicurarsi di avere a disposizione un sistema di programmazione di riserva in caso quello principale sia danneggiato o si guasti.

Durante la procedura di impianto su pazienti attualmente portatori di altri dispositivi elettromedicali, è necessario effettuare uno studio sulle possibili interazioni. Assicurarsi che sia disponibile la strumentazione idonea a monitorare il comportamento del dispositivo precedentemente impiantato.

#### <span id="page-27-2"></span>**Impianto del sistema**

L'approccio chirurgico e le tecniche di impianto del sistema variano secondo la preferenza del chirurgo operante. I requisiti essenziali per l'impianto corretto e sicuro del sistema devono includere i fattori trattati nella presente sezione.

<span id="page-27-3"></span>Per tutta la procedura di impianto, monitorare continuamente la pressione sanguigna del paziente usando una linea arteriosa.

#### **Preparazione della cute**

Immediatamente prima dell'applicazione dei teli chirurgici, preparare la cute con un agente efficace contro la tipica flora cutanea. Dopo la preparazione della cute, si consiglia di applicare una barriera impermeabile, come 3M™ Ioban™ (3M, St. Paul, Minnesota), per i siti di incisione chirurgica cervicali e toracici, per ridurre al minimo il contatto fra i componenti impiantati e la pelle del paziente. Se si usano prodotti di questo tipo, considerare l'uso del prodotto 3M™ DuraPrep™ per la preparazione finale della cute, in quanto rende più affidabile l'adesione della barriera alla pelle durante la procedura di impianto.

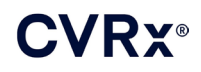

#### <span id="page-28-0"></span>**Regime antibiotico**

Come per qualsiasi procedura chirurgica, il controllo delle infezioni è molto importante. Si consiglia pertanto di somministrare una profilassi antibiotica perioperatoria. La scelta dello specifico agente antimicrobico deve basarsi sulla suscettibilità degli organismi patogeni agli agenti antimicrobici stabilita dalla struttura sanitaria in cui viene effettuato l'impianto e deve coprire i ceppi stafilococcici. Scegliere le dosi e i tempi di somministrazione del farmaco in modo da garantire alti livelli tissutali al momento delle incisioni cutanee. L'antibiotico deve essere proseguito a dosi efficaci per le 24 ore successive all'intervento, correggendo la posologia in base alle funzioni renali, se necessario. La decisione di somministrare un'eventuale seconda dose di antibiotico durante la procedura di impianto deve basarsi sull'emivita dell'antibiotico e sulla durata dell'intervento.

#### <span id="page-28-1"></span>**Anestesia**

Gli impianti richiedono un regime anestetico che preservi il riflesso barocettore durante la fase della procedura che prevede il posizionamento dell'elettrodo. Di conseguenza, è necessario porre particolare attenzione alla somministrazione di anestesia durante la procedura. L'obiettivo principale dell'anestesia è garantire il comfort del paziente durante l'intervento, al tempo stesso riducendo al minimo il fenomeno di attenuazione del riflesso barocettore durante la mappatura per identificare il sito di impianto ottimale dell'elettrodo e consentire al paziente di rispondere alla sensazione di stimolazione elettrica del seno carotideo durante il procedimento di mappatura.

La procedura di impianto può essere eseguita in regime di anestesia generale totalmente endovenosa (TIVA) o di sedazione cosciente con blocco del plesso cervicale superficiale. I due regimi seguono un protocollo simile con agenti anestetici simili, tranne per la differenza nei dosaggi e l'uso del blocco cervicale superficiale. Il regime di sedazione cosciente con blocco del plesso cervicale superficiale ha lo scopo di consentire il monitoraggio delle risposte del paziente alle sensazioni ricevute durante il procedimento di mappatura e di evitare l'intubazione. Il regime anestetico da usare deve essere valutato con attenzione dal chirurgo responsabile dell'impianto e dall'anestesista, in modo da scegliere quello che offra le migliori opzioni per ciascun paziente.

L'intervento si divide nelle seguenti tre fasi principali: 1) periodo dall'incisione cutanea all'esposizione della biforcazione carotidea e del seno carotideo; 2) mappatura del seno carotideo e test del sistema; 3) creazione della tasca, tunnellizzazione e sutura della ferita.

Durante l'esposizione della biforcazione carotidea e del seno carotideo (ossia, la prima fase), è possibile usare narcotici, benzodiezapine, barbiturici e anestetici locali che riducono al minimo l'attenuazione dei riflessi barocettori. Ad oggi, l'oppioide preferito è remifentanil in virtù della sua breve emivita e della possibilità di titolare il dosaggio in base alle esigenze dei pazienti. Remifentanil induce bradicardia a dosaggi più elevati e quindi la somministrazione di morfina può aiutare a ridurre il volume di infusione di remifentanil necessario durante il caso e migliora l'analgesia al momento in cui il paziente emerge dall'anestesia. In preparazione per la procedura di mappatura, è possibile dosare l'anestesia in modo da facilitarne il buon esito. Ciò può includere la riduzione dei narcotici (in base alla frequenza cardiaca) e del volume di infusione delle benzodiezapine e/o dei barbiturici, pur mantenendo adeguata la profondità dell'anestesia per evitare il risveglio (in regime di anestesia generale).

Durante la mappatura e il collegamento dell'elettrodo (ossia, la seconda fase), i livelli di anestesia devono essere il più possibile stabili. In questa fase si può fare uso continuo di narcotici, benzodiezapine e barbiturici, che riducono al minimo l'attenuazione dei riflessi barocettori. Evitare l'uso di atropina o glicopirrolato, a meno che la sicurezza del paziente non lo richieda, in quanto questi agenti possono sopprimere in parte la risposta all'attivazione del riflesso barocettore carotideo, complicando la mappatura e la determinazione della posizione ottimale dell'elettrodo nel seno carotideo.

Dopo aver determinato l'ubicazione migliore per l'elettrodo, averlo applicato completamente al vaso e aver completato i test dei riflessi barocettori (ossia, dopo aver ultimato la seconda fase), è possibile somministrare farmaci come l'isoflurano, il desflurano, il sevoflurano, il propofol e la dexmedetomidina durante la creazione della tasca, la tunnellizzazione e la sutura della ferita (ossia, la terza fase) per

conseguire livelli di anestesia adeguati. Inoltre, il protossido di azoto è stato usato con successo come supplemento ad altri anestetici durante tutte le fasi della procedura di impianto e può essere utile per limitare le dosi cumulative di midazolam o barbiturici e ridurre il rischio di risveglio.

In regime di sedazione cosciente, fare il possibile per evitare profondi blocchi cervicali, che potrebbero compromettere la mappatura sopprimendo il riflesso barocettore carotideo. Inoltre, evitare l'iniezione diretta di anestetico locale (ad es., lidocaina) nell'arteria carotide.

#### <span id="page-29-0"></span>**Apertura della confezione sterile**

**NOTA** – Determinare la lunghezza della derivazione necessaria in base all'anatomia del paziente.

Prima di aprire la confezione, è necessario ispezionarla per individuare segni di danni o di compromissione della sterilità.

Non aprire la confezione del sistema se è stata esposta a temperature estreme, al di fuori dell'intervallo indicato sulle etichette, o se si notano danni alla confezione o alla tenuta. Restituire la confezione non aperta a CVRx.

Prima di aprire la confezione dell'IPG, stabilire una sessione di comunicazione con l'IPG. Se la tensione della batteria rilevata è inferiore a 2,85 V, restituire la confezione non aperta a CVRx.

L'IPG, le derivazioni per seni carotidei, l'adattatore per l'impianto e il dispositivo per l'impianto vengono forniti **STERILI** e sono **ESCLUSIVAMENTE MONOUSO**. Non usare se la confezione è aperta o danneggiata. Il riutilizzo di questo prodotto potrebbe causare il malfunzionamento del sistema, eventi indesiderati o la morte del paziente.

Per aprire la confezione, agire come segue.

- 1) Afferrare la linguetta e togliere la protezione esterna.
- 2) Avvalendosi di una tecnica sterile, sollevare il vassoio interno.
- 3) Afferrare la linguetta sul vassoio interno e togliere la protezione interna per esporre il contenuto.
- 4) Estrarre il prodotto.

#### <span id="page-29-1"></span>**Procedura di impianto e mappatura**

**NOTA –** Durante la manipolazione delle derivazioni per seni carotidei, non afferrare con clamp di metallo o pinze il corpo delle derivazioni o la parte attiva degli elettrodi. Il dispositivo per l'impianto viene fornito al fine di manipolare e controllare l'elettrodo.

**NOTA –** Durante la mappatura del seno carotideo e i test, particolarmente in caso di anestesia generale, è possibile indurre bradicardia con un'intensità di stimolo più elevata. La bradicardia deve essere interrotta al termine della terapia, agendo come segue:

- premendo il pulsante **Arresta test** (Stop Test) durante la mappatura oppure
- rimuovendo l'elettrodo dal seno carotideo.

Le fasi procedurali seguenti indicano le operazioni previste per un protocollo chirurgico con incisione ridotta unilaterale (incisione cutanea di meno di 2-3 cm) per l'impianto del sistema. Le fasi di impianto effettive e l'entità dell'incisione e/o della dissezione necessarie possono essere modificate rispetto a queste linee guida in base alle istruzioni del chirurgo responsabile dell'impianto al fine di assicurare il successo dell'impianto e compensare le eventuali variabili individuali dei pazienti.

Le fasi che seguono sono quelle per l'impianto unilaterale con una derivazione per seni carotidei. Per ridurre al minimo l'estensione della tunnellizzazione, si raccomanda che la derivazione e l'IPG siano impiantati sullo stesso lato. Se necessario, però, la derivazione può essere collocata in posizione controlaterale rispetto all'IPG (sarà necessaria una derivazione da 50 cm). L'ubicazione della derivazione e dell'IPG è a discrezione del chirurgo responsabile dell'impianto.

1) Linea arteriosa per il monitoraggio continuo dei parametri emodinamici e altri strumenti invasivi e non invasivi per la valutazione dei parametri emodinamici.

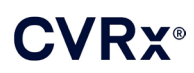

- 
- 2) Preparare il paziente per l'intervento e coprirlo con teli.
- 3) Collocare la testa e il collo del paziente in modo da simulare la posizione necessaria per l'intervento, determinata in base alle valutazioni preoperatorie (ad es., ecografica duplex) e a discrezione del chirurgo.
- 4) Prima di praticare l'incisione iniziale, tramite ecografia identificare e contrassegnare il livello della biforcazione carotidea e individuare la vena facciale, che rappresenta una sorta di repere per assicurarsi che il divisore di flusso sia stato identificato correttamente. Inoltre, riconoscere il seno carotideo, se possibile.
	- Questa valutazione ecografica preincisione è essenziale per identificare l'ubicazione e ridurre le dimensioni dell'incisione.
- 5) Praticare un'incisione di 2-3 cm nella cute al centro del seno carotideo (verticale o obliqua).
- 6) Attraversare i tessuti sottocutanei e il platisma.
	- L'uso di un retrattore (ad es., di Henley) può essere utile durante la dissezione in un'incisione di piccole dimensioni.
- 7) Liberare l'aspetto mediale del muscolo sternocleidomastoideo.
- 8) Se necessario, legare e dividere la vena facciale dopo aver escluso la presenza di un nervo ipoglosso aberrante.
- 9) Retrarre quindi lateralmente il muscolo sternocleidomastoideo per esporre il seno carotideo.
- 10) Individuare e proteggere la vena giugulare interna.
- 11) Esporre l'aspetto superficiale dell'arteria carotide comune e praticare la dissezione lungo l'aspetto superficiale del seno carotideo. La mobilizzazione circonferenziale completa della biforcazione carotidea non è necessaria ai fini dell'impianto perché verrà mappata al massimo la parte del seno carotideo non in contatto con la biforcazione carotidea. Pertanto, per questa procedura di impianto non è consigliata la dissezione circonferenziale completa delle arterie carotidi interna, esterna e comune.

#### • **Evitare la dissezione dei tessuti fra l'arteria carotide interna e quella esterna (incisura carotidea).**

- 12) Esporre il seno carotideo per la mappatura dell'elettrodo e il posizionamento finale. Quanto osservato in occasione dello studio clinico pivotal sul dispositivo Rheos, oltre a studi preclinici, suggerisce che potrebbe essere vantaggioso rimuovere completamente lo strato periavventiziale (esponendo lo strato avventiziale) nei siti di mappatura. A tal fine, praticare la dissezione lungo il piano che si sviluppa naturalmente lungo la superficie dell'arteria carotide e rimuovere il tessuto areolare che si separa facilmente dai vasi.
	- La mappatura e il fissaggio dell'elettrodo richiedono l'esposizione solo superficiale del seno carotideo e dell'arteria carotide comune prossima al seno. Generalmente, l'esposizione superficiale dell'arteria carotide comune si estende fino a 1-1,5 cm sotto il seno carotideo. Durante questo procedimento, evitare la dissezione all'interno della biforcazione stessa (tessuti fra l'arteria carotide interna e quella esterna), identificare e proteggere i nervi vago e ipoglosso e limitare al massimo la manipolazione del seno carotideo e della biforcazione.
	- Durante questa dissezione, le arterie potrebbero avere la tendenza ad arcuarsi verso una posizione più superficiale e a ruotare leggermente. A volte, questo inconveniente provoca un ingobbamento delle arterie tale da richiedere che la dissezione sia estesa fino al massimo consentito dall'incisione, in modo da permettere la formazione di un arco più moderato ai fini della transizione.
	- Il seno carotideo potrebbe non trovarsi in diretta corrispondenza della biforcazione, ma in posizione inferiore, superiore o a livello della biforcazione.

. . . . . . . . . . . . . . . . . . . .

#### <span id="page-31-2"></span>13) **Istruzioni per l'uso in caso di utilizzo dell'adattatore per l'impianto modello 5033:**

Completata l'esposizione del seno carotideo, procedere ai preparativi per la mappatura. Inserire un ago introduttore da 16-18 G (almeno 5 cm di lunghezza) nei tessuti sottocutanei situati in prossimità della tasca dell'IPG. Tenere presente che l'inserimento dell'ago deve risultare approssimativamente parallelo alla pelle nei tessuti sottocutanei e non perpendicolare ad essa. Collegare l'adattatore per l'impianto (modello 5030) sia allo spinotto terminale della derivazione che alla parte metallica dell'ago. Collegare la derivazione da usare per la mappatura al blocco di connessione scelto nella testa dell'IPG (destro – porta inferiore o sinistro – porta superiore) e serrare entrambe le viti di fermo usando una chiave dinamometrica (per il contatto elettrico sono necessarie 2 viti di fermo). Fare scorrere il morsetto dell'adattatore per l'impianto sul corpo principale (parte metallica) dell'alloggiamento dell'IPG. Quindi, collegare il morsetto a coccodrillo dell'adattatore alla parte metallica dell'ago. Fare riferimento alla [Figura 11.](#page-31-0) Iniettare soluzione fisiologica nell'ago per assicurare un contatto sufficiente fra l'ago e il tessuto.

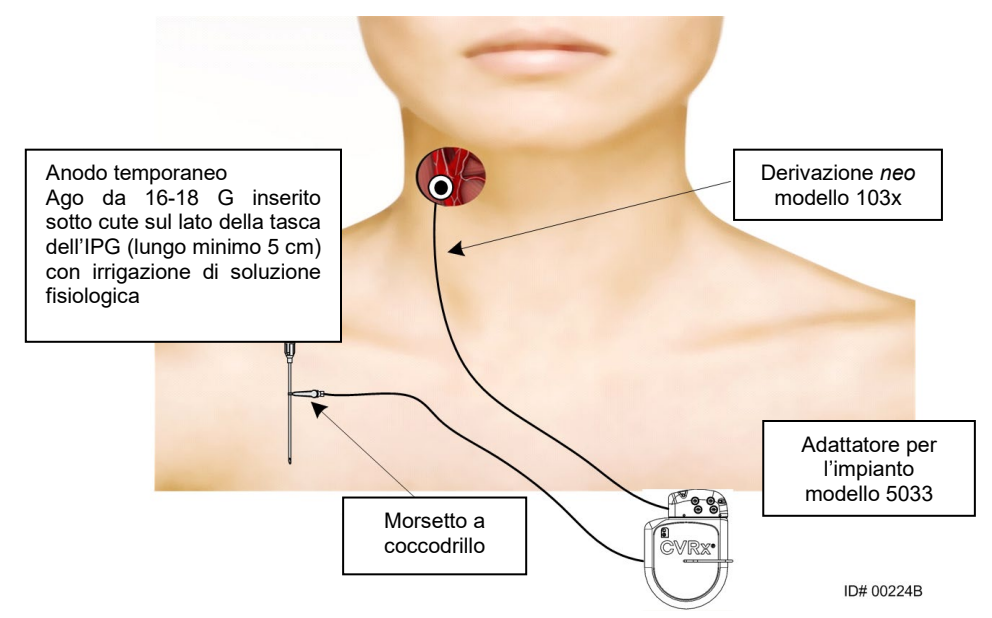

<span id="page-31-0"></span>**Figura 11. Configurazione di mappatura del sistema con adattatore per l'impianto modello 5033**

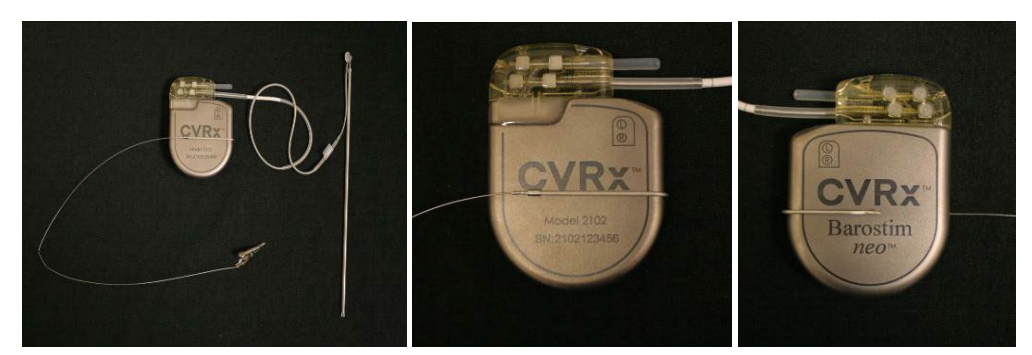

**Figura 12. Connessione dell'IPG e configurazione dell'adattatore per l'impianto modello 5033**

<span id="page-31-1"></span>• L'opzione alternativa prevede la formazione della tasca dell'IGP, il posizionamento dell'IGP nella tasca e l'uso dell'IPG come anodo di ritorno in luogo dell'ago. In tal caso, collegare la derivazione direttamente nella testa dell'IPG e serrare le viti di fermo con la chiave dinanometrica. Si consiglia di inserire un apposito tappo nella porta inutilizzata e serrare la vite di fermo della punta con la chiave dinanometrica. Se si sceglie questa soluzione:

- prendere particolari precauzioni per ridurre il rischio di infezione
- accordarsi con l'équipe anestesiologica in quanto la formazione della tasca per l'IPG generalmente richiede anestesia aggiuntiva.
- 14) Inserire il dispositivo per l'impianto nel passante che si trova sul lato inattivo dell'elettrodo [\(Figura 13\)](#page-32-0). Per agevolare la mappatura, è possibile piegare il dispositivo.

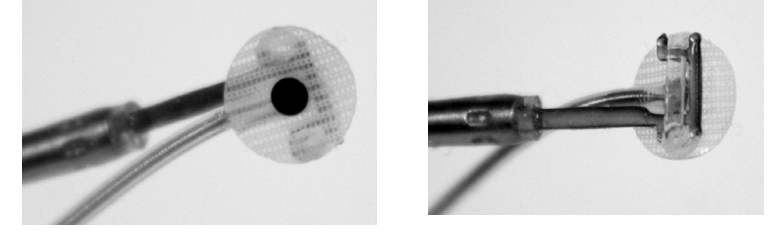

**Figura 13. Derivazione agganciata al dispositivo per l'impianto a passante**

- <span id="page-32-0"></span>15) Mappare sistematicamente la risposta del seno carotideo alla pressione sanguigna usando la derivazione e il dispositivo per l'impianto, passando da una sezione alla successiva nell'ordine indicato di seguito (per un esempio della strategia da seguire e l'ubicazione delle sezioni, fare riferimento all[a Figura 14\)](#page-33-0).
	- A. Iniziare dall'aspetto anteriore dell'arteria carotide interna esposta, accanto alla biforcazione (sezione A, [Figura 14\)](#page-33-0).
	- B. Passare alla base dell'arteria carotide interna sulla parete libera (opposta alla carotide esterna) (sezione B[, Figura 14\)](#page-33-0).
	- C. Continuare con l'arteria carotide comune, appena sotto la biforcazione (sezione C[, Figura 14\)](#page-33-0).
	- D. Proseguire più in profondità attorno alla carotide comune dalla sezione C, verso il basso rispetto alla sezione B e in diagonale rispetto alla A (sezione D, [Figura 14\)](#page-33-0).
	- E. Esporre ulteriormente i tessuti sopra la biforcazione (in direzione craniale); se non si riesce a identificare un'ubicazione ottimale, prendere in considerazione siti sul lato posteriore del seno carotideo (sezione E[, Figura 14\)](#page-33-0).
	- F. Ottimizzare ulteriormente l'ubicazione con la risposta migliore mappando piccole sezioni secondarie attorno al sito individuato.

**NOTA –** Durante la mappatura, mantenere il pieno contatto dell'elettrodo e del rivestimento posteriore contro il seno carotideo esercitando una leggera pressione (limitare il più possibile la deformazione del vaso con l'elettrodo).

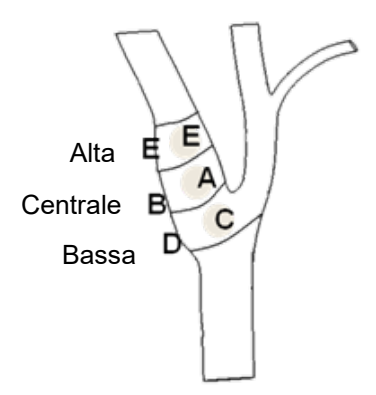

#### <span id="page-33-0"></span>**Figura 14. Strategia di mappatura sistematica delle diverse ubicazioni sul seno carotideo esposto**

Premere il pulsante **Modifica e avvia test** (Edit and Test) per una delle terapie.

**NOTA** – Per identificare la posizione corretta dell'elettrodo mediante la mappatura, è necessario valutare la risposta del riflesso barocettore allo stimolo. La risposta più affidabile durante l'impianto è data dalle misure di frequenza cardiaca e pressione sanguigna ricavate tramite linea endoarteriosa o pletismogramma con manicotto sul dito. Si può anche usare la resistenza vascolare sistemica, che però potrebbe non essere disponibile in tutti i centri. In ogni caso, come guida all'impianto dell'elettrodo ci si può basare sulla variazione di almeno uno di questi parametri.

Il procedimento di stimolazione per la mappatura deve essere svolto come segue.

- a. Togliere il segno di spunta da entrambe le caselle Percorso. Premere **Avvia test** (Test Now) e attendere che trascorra il tempo desiderato per misurare i parametri emodinamici e/o fisiologici basali.
- b. Iniziare le prove di risposta.
- c. Selezionare la casella Percorso della linea desiderata e impostare l'ampiezza su 6 mA, la durata dell'impulso su 125 µs e la frequenza su 80 impulsi al secondo. Per iniziare la terapia, premere il pulsante **Avvia test** (Test Now). È possibile provare dapprima correnti meno intense per valutare la sensibilità del paziente alla terapia. Con durate maggiori dell'impulso potrebbero essere necessarie ampiezze da 5 a 10 mA. Durante la mappatura del seno carotideo, limitare ciascun test alla durata di attivazione sufficiente per determinare la risposta emodinamica (in genere 30-60 secondi, ma potrebbero essere necessari anche 120 secondi o più).
- d. Si consiglia di usare le impostazioni più basse possibili (inclusa la disattivazione) se:
	- si verificano cambiamenti problematici nei parametri emodinamici, oppure
	- si nota una stimolazione problematica dei tessuti, oppure
	- il monitoraggio di un qualsiasi altro dispositivo elettrico impiantato evidenzia un'interazione indesiderata (vedere ["Verifica delle interazioni del dispositivo"](#page-26-0) nel capitolo [9\)](#page-19-0), oppure
	- si verifica qualsiasi altra possibile risposta pericolosa per il paziente.
- e. Misurare e registrare la risposta emodinamica e/o fisiologica.
- f. Premere il pulsante **Arresta test** (Stop Test) per interrompere la terapia.
- 16) Identificato il sito ottimale, suturare l'elettrodo alla tunica avventizia del seno carotideo, tenendo a mente i seguenti fattori.
	- Può essere utile contrassegnare il sito ottimale con un pennarello chirurgico.

- L'obiettivo è assicurare che l'elettrodo sia fissato saldamente e che vi sia un buon contatto tra
	- o l'elettrodo e l'arteria
	- o il rivestimento posteriore e l'arteria.
- Si consigliano sei punti di sutura monofilamento non assorbibile 5-0 o 6-0 (ad es., Prolene). Per l'ubicazione approssimata dei punti, fare riferimento alla [Figura 15.](#page-34-0)
- Per stabilizzare la derivazione ai fini della sutura (specialmente la prima), è possibile usare il dispositivo per l'impianto.
- Per consentire il posizionamento attraverso la piccola incisione praticate, le suture (particolarmente la prima) potrebbero richiedere una tecnica a paracadute.
- Le suture devono includere la tunica avventizia e il rivestimento posteriore dell'elettrodo (fare riferimento alla [Figura 16\)](#page-35-1).
- Dopo aver fissato l'elettrodo con alcuni punti di sutura (due o tre), confermare l'adeguatezza della posizione applicando brevemente una corrente di test all'elettrodo.
- Dopo la conferma del corretto posizionamento, il passante sul lato inattivo deve essere rimosso, o almeno tagliato, per facilitare la suturazione dell'elettrodo e l'adattamento dell'elettrodo all'arteria.
- Completare il fissaggio dell'elettrodo con i due o tre punti di sutura finali.

<span id="page-34-0"></span>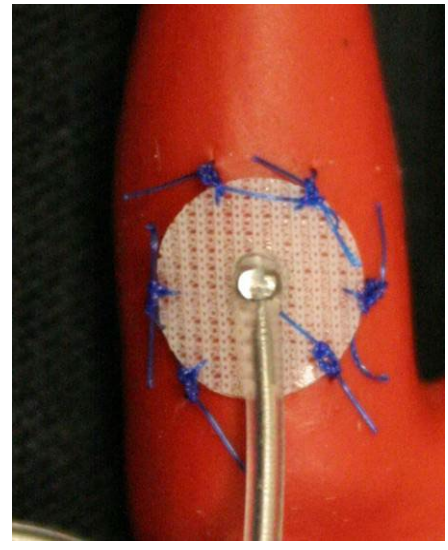

**Figura 15. Ubicazione consigliata per i punti di sutura**

#### *[PROCEDURA DI](#page-27-0) IMPIANTO*

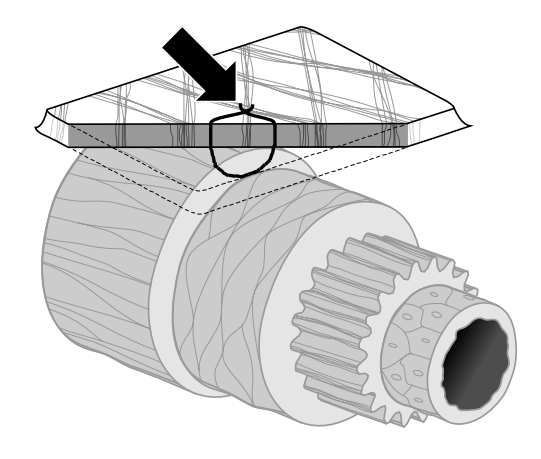

#### **ID#T00117A**

**Figura 16. Profondità della sutura**

<span id="page-35-1"></span>• L'orientamento del corpo della derivazione dopo la suturazione dell'elettrodo non è essenziale purché si possa creare un occhiello di sicurezza per evitare gli strappi. È comunque preferibile orientare il corpo della derivazione parallelamente all'arteria, se possibile. L'orientamento finale deve tener conto della particolare anatomia del paziente e della posizione finale dell'elettrodo (le figure che seguono illustrano l'orientamento del corpo della derivazione in direzione inferiore).

#### <span id="page-35-0"></span>**Verifica della posizione finale della derivazione**

- 17) Completato il fissaggio mediante suturazione, eseguire un test di stimolazione finale per verificare il corretto posizionamento.
	- a. Registrare i valori basali dei parametri emodinamici e/o fisiologici.
	- b. Iniziare le prove di risposta.
	- c. Iniziare l'attivazione della derivazione per seni carotidei (tipicamente a 2 mA e 65  $\mu$ s) selezionando la casella Percorso desiderata e premendo **Avvia test** (Test Now).
	- d. Si consiglia di usare le impostazioni più basse possibili (inclusa la disattivazione) se:
		- si verificano cambiamenti problematici nei parametri emodinamici, oppure
		- si nota una stimolazione problematica dei tessuti, oppure
		- il monitoraggio di un qualsiasi altro dispositivo elettrico impiantato evidenzia un'interazione indesiderata (vedere ["Verifica delle interazioni del dispositivo"](#page-26-0) nel capitolo [9\)](#page-19-0), oppure
		- si verifica qualsiasi altra possibile risposta pericolosa per il paziente.
	- e. Attendere 1 minuto circa.
	- f. Registrare la risposta dei parametri emodinamici e/o fisiologici.
	- g. Aumentare la corrente in incrementi di 1-2 mA e seguire le istruzioni dei passaggi e ed f.
	- h. Interrompere la prova a un massimo di 12 mA o quando si raggiunge uno dei valori limite elencati nel passaggio d o quando viene dimostrata una risposta emodinamica e/o fisiologica adeguata.
	- i. Premere **Arresta test** (Stop Test) per interrompere la terapia.

j. A questo punto è possibile estrarre l'ago dell'anodo temporaneo.

**NOTA –** Dopo aver completato la fase della procedura che prevede la mappatura e la suturazione della derivazione, è possibile modificare il regime anestetico includendo propofol o altri farmaci di preferenza dell'anestesista di turno, indipendentemente dai loro potenziali effetti di attenuazione.

<span id="page-36-0"></span>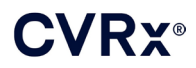

..........................

#### <span id="page-36-2"></span>**Creazione dell'occhiello di sicurezza, della tunnellizzazione e della tasca**

- 18) Creare un occhiello di sicurezza nel corpo della derivazione fra l'elettrodo e l'aletta di sutura (per un esempio, fare riferimento all[a Figura 17\)](#page-36-1).
	- Assicurarsi che l'occhiello di sicurezza abbia un diametro di 2-3 cm circa.
	- L'aletta di sutura deve essere suturata allo strato avventiziale dell'arteria carotide comune o esterna (in posizione inferiore o mediolaterale in base all'anatomia del paziente). L'ubicazione dell'occhiello può variare in base alla posizione dell'aletta di sutura.

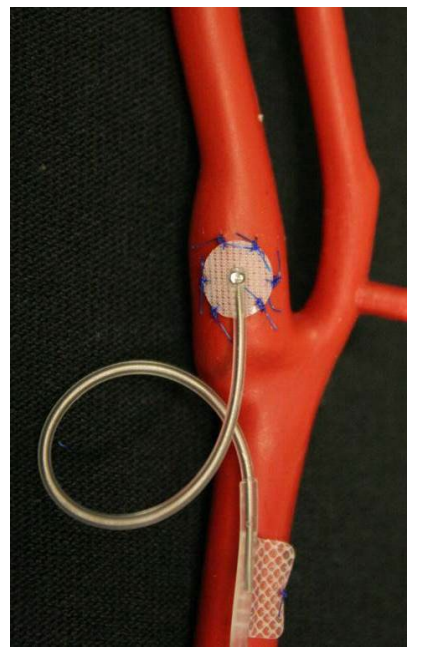

**Figura 17. Esempio di occhiello di sicurezza**

- <span id="page-36-3"></span><span id="page-36-1"></span>19) Iniziare la tunnellizzazione sull'aspetto superficiale dell'arteria carotide comune, procedendo in profondità nel muscolo sternocleidomastoideo ed estendendosi dall'incisione cervicale in direzione caudale verso lo spazio fra i capi sternale e clavicolare di tale muscolo. In alternativa, il tunnel può essere praticato prima della creazione dell'occhiello di sicurezza descritto nel passaggio [18\).](#page-36-2) Indipendentemente dal momento in cui si esegue la tunnellizzazione, è comunque necessario evitare di tirare l'elettrodo o il corpo della derivazione durante questo passaggio.
- 20) Se non si è già proceduto in questo senso nel passaggio [13\),](#page-31-2) incidere la cute per creare la tasca dell'IPG in posizione infraclavicolare ed eseguire la dissezione verso il basso fino al livello della fascia del pettorale maggiore.
	- Sistemare la tasca sul piano sottocutaneo o sottofasciale, in base alle preferenze personali e all'anatomia del paziente.
	- Posizionare la tasca sullo stesso lato dell'impianto derivazione/elettrodo, a meno che l'anatomia del paziente o l'impianto di un dispositivo precedente non lo precludano.
	- Durante la creazione della tasca, fare attenzione a garantire che il corpo della derivazione riduca al minimo il contatto con l'IPG nella tasca. A tal fine, sviluppare uno spazio sottocutaneo aggiuntivo in direzione cefalica e lungo la linea mediana della tasca dell'IPG in modo da lasciare il corpo della derivazione in eccesso avvolto a spirale senza tensione e distante dall'IPG principale.

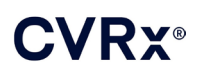

- L'orientamento dell'IPG richiede attenzione perché le viti di fermo sono accessibili dal lato dell'IPG con l'etichetta BAROSTIM NEO e l'etichetta della porta (l'altro lato presenta il numero di modello e il numero di serie del dispositivo).
	- o IPG posizionato sul lato destro del paziente

Se l'etichetta BAROSTIM NEO è rivolta verso l'esterno (verso il chirurgo) quando la tasca si trova sul lato destro della parete toracica, la derivazione esce dall'IPG verso il lato destro del paziente, con la necessità di un'estensione laterale rispetto alla tasca dell'IPG per il posizionamento della derivazione in eccesso. Per evitare l'estensione laterale quando la tasca si trova sul lato destro della parete toracica, il dispositivo può essere impiantato con l'etichetta BAROSTIM NEO rivolta all'interno (verso la cavità toracica), in modo che l'estensione sia mediale rispetto alla tasca dell'IPG.

o IPG posizionato sul lato sinistro del paziente

Se l'etichetta BAROSTIM NEO è rivolta verso l'esterno quando la tasca è sul lato sinistro del torace, l'estensione è mediale rispetto alla tasca dell'IPG.

- 21) Completare il tunnel cervicale iniziato nel passaggio [19\),](#page-36-3) procedendo in profondità nel muscolo sternocleidomastoideo, dall'incisione cervicale fino al livello dello spazio fra i capi sternale e clavicolare del muscolo stesso.
- 22) Passare una clamp dall'aspetto laterale della tasca dell'IPG nel piano sottocutaneo fra il muscolo sternocleidomastoideo e i relativi capi, finché la clamp non viene a contatto con il dito introdotto nel tunnel cervicale. Completato il tunnel, farvi avanzare un catetere (ad es., di tipo Red Robinson da 14 Fr) in direzione caudale dalla tasca cervicale.
- 23) Afferrare il catetere Red Robinson da 14 Fr (o un dispositivo simile) con la clamp e farlo passare attraverso il tunnel.
- 24) Fare passare il corpo della derivazione attraverso il tunnel inserendo il connettore nel catetere Red Robinson.
	- Durante la procedura di tunnellizzazione, evitare di sottoporre l'elettrodo o l'aletta di sutura a tensione o ad attrito.

**NOTA –** Durante la manipolazione delle derivazioni per seni carotidei, non afferrare con clamp di metallo o pinze il corpo delle derivazioni o la parte attiva degli elettrodi.

#### <span id="page-37-0"></span>**Collegamento della derivazione e sutura della ferita**

25) Collegare la derivazione per seni carotidei all'IPG.

**NOTA –** La derivazione sinistra va collegata alla porta della testa superiore e quella destra alla porta della testa inferiore dell'IPG.

- Rimuovere l'adattatore per l'impianto dalla porta della testa dell'IPG, se applicabile.
- Esporre il terminale della derivazione. Eliminare eventuali tracce di sangue o tessuti dal terminale e ispezionare la derivazione per individuare danni prima di collegarla all'IPG.
- Inserire il terminale nella porta della testa appropriata. Può essere utile posizionare la chiave dinamometrica nel tappo di tenuta prima di inserire il terminale.
- Controllare visivamente che il terminale sia inserito completamente nella testa; a tal fine, osservare le tenute visibili fra i blocchi delle viti di fermo (fare riferimento alla [Figura 18](#page-38-0) e alla [Figura 19\)](#page-38-1).
- Nella porta in cui è stata inserita la derivazione, usare la chiave dinamometrica per serrare ogni vite di fermo girandola in senso orario finché la chiave non inizia a produrre degli scatti. L'IPG contiene 2 viti di fermo per ogni porta di derivazione; quando si collega una derivazione terapeutica, assicurarsi che entrambe siano serrate.

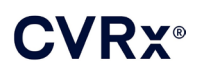

• Verificare i collegamenti tirando leggermente il terminale della derivazione e controllare l'impedenza.

**NOTA –** Il collegamento elettrico all'IPG è assicurato solo quando le viti di fermo sono state fissate e serrate correttamente con la chiave dinamometrica. Non tentare di erogare la terapia prima di aver assicurato le connessioni con la chiave.

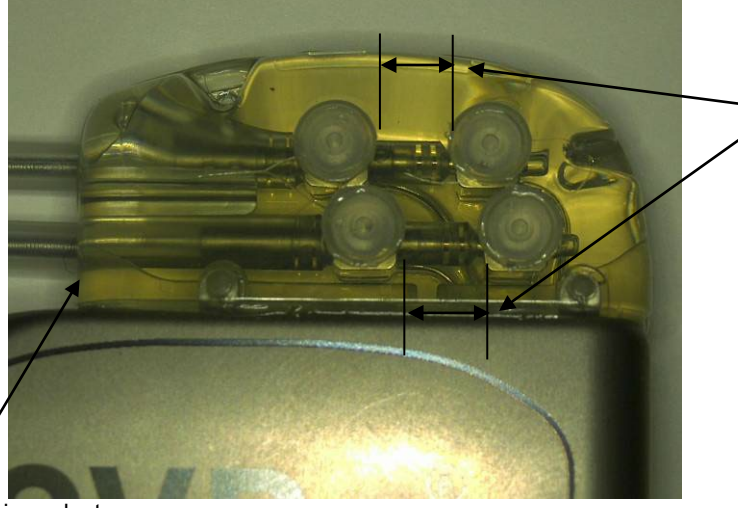

Entrambe le tenute del terminale sono nella zona visibile (porta della testa sia superiore che inferiore)

<span id="page-38-0"></span>Porta della derivazione destra

**Figura 18. Inserimento del terminale nella testa dell'IPG (inserimento corretto)**

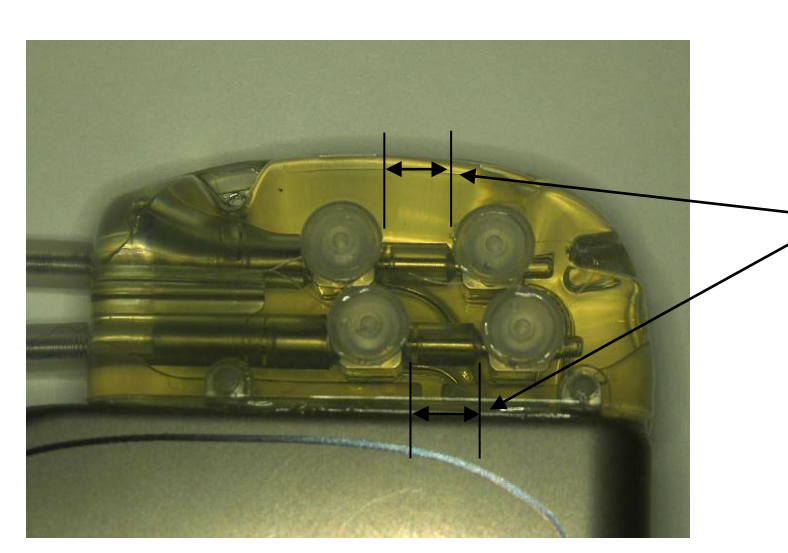

Solo una tenuta del terminale è nella zona visibile (porta della testa sia superiore che inferiore)

<span id="page-38-1"></span>**Figura 19. Inserimento del terminale nella testa dell'IPG (inserimento errato)**

- 26) Si consiglia di chiudere con un tappo la porta di derivazione inutilizzata sulla testa. Quando si usa il tappo della porta, serrare la vite di fermo della punta.
- 27) Se la tasca è nello spazio sottocutaneo, collocare due suture nella fascia, a una distanza adeguata ai fori di sutura dell'IPG. Usare una sutura non assorbibile 0 o 1-0 (Ethibond, seta o Prolene).
- 28) Far passare i punti di sutura attraverso gli appositi fori nella testa dell'IPG.

29) Inserire l'IPG nella tasca.

#### *[PROCEDURA DI](#page-27-0) IMPIANTO*

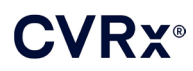

- **CONTRACTO**
- 30) Avvolgere delicatamente il tratto in eccesso del corpo della derivazione e posizionarlo adiacente all'IPG nello spazio precedentemente posto in direzione cefalica e lungo la linea mediana [\(Figura 20\)](#page-39-0) in modo tale che il tratto in eccesso del corpo della derivazione non sia posizionato direttamente davanti o dietro l'IPG [\(Figura 21\)](#page-39-1).

Linea mediana  $\rightarrow$  ← Linea mediana

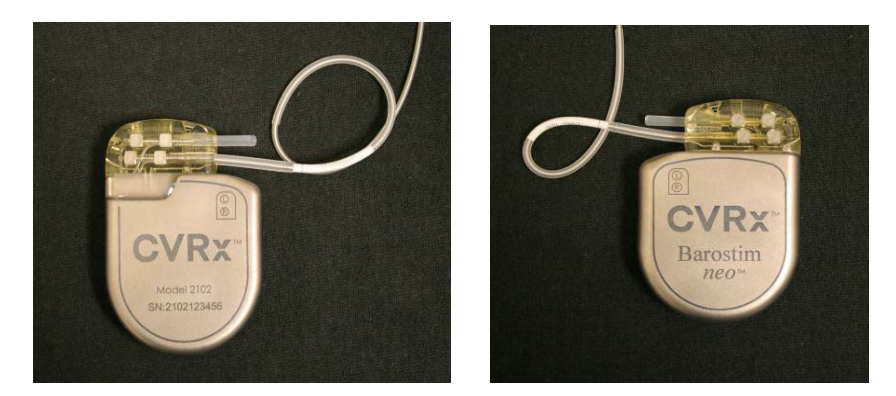

**Figura 20. Posizionamento corretto della parte in eccesso del corpo della derivazione**

<span id="page-39-0"></span>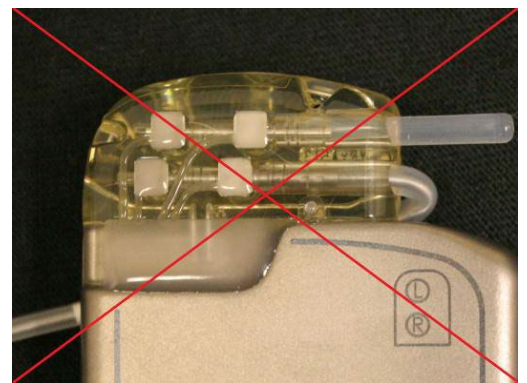

 **Curvatura eccessiva della derivazione in uscita dalla testa**

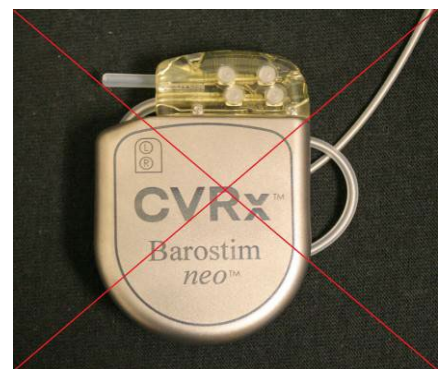

**Posizionamento errato della derivazione dietro l'IPG**

<span id="page-39-1"></span>**Figura 21. Posizionamento errato della parte in eccesso del corpo della derivazione**

- 31) Annodare la sutura usata per fissare l'IPG alla fascia.
- 32) Se la tasca è sottofasciale, chiudere la fascia sopra l'IPG.
- 33) Irrigare la tasca con una soluzione antibiotica.
- 34) Controllare l'impedenza del sistema per garantire l'adeguatezza dei collegamenti elettrici. Tenere presente che, per una misura precisa dell'impedenza, l'IPG deve essere nella tasca.
- 35) Considerare l'infiltrazione delle incisioni con anestetico locale.
- 36) Chiudere le incisioni secondo la normale prassi seguita dal chirurgo.
- 37) Documentare la configurazione iniziale in situ del sistema mediante radiografia.

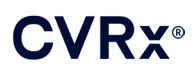

#### <span id="page-40-0"></span>**Collaudo del dispositivo predimissione**

- 1. Il paziente deve essere seduto o giacere su un letto di ospedale a un angolo di circa 45°-90°. Deve rimanere seduto con la schiena e le braccia appoggiate a schienale e braccioli per almeno 5 minuti prima di poter misurare i parametri emodinamici e/o fisiologici. Premere il pulsante **Modifica e avvia test** (Edit an Test) per una delle terapie.
- 2. Registrare i valori basali dei parametri emodinamici e/o fisiologici.
- 3. Iniziare l'attivazione della derivazione per seni carotidei (tipicamente a 2 mA e 65 µs) selezionando la casella Percorso desiderata e premendo **Avvia test** (Test Now) .
- 4. Si consiglia di programmare l'IPG sulle impostazioni più basse possibili (inclusa la disattivazione) se:
	- si verificano cambiamenti problematici nei parametri emodinamici, oppure
	- si nota una stimolazione problematica dei tessuti, oppure
	- il monitoraggio di un qualsiasi altro dispositivo elettrico impiantato evidenzia un'interazione indesiderata (vedere ["Verifica delle interazioni del dispositivo"](#page-26-0) nel capitolo [9\)](#page-19-0), oppure
	- si verifica qualsiasi altra possibile risposta pericolosa per il paziente.
- 5. Attendere 1 minuto circa.
- 6. Registrare la risposta dei parametri emodinamici e/o fisiologici per il paziente.
- 7. Ripetere i passaggi da 2 a 6 con ampiezze di impulso crescenti per ottimizzare le impostazioni.
- 8. È possibile testare indipendentemente altri parametri, fra cui la durata degli impulsi, la frequenza e il percorso (se applicabile), seguendo un procedimento simile, se desiderato.

#### <span id="page-40-1"></span>**Impianto di una derivazione aggiuntiva (se necessaria)**

Se si rende necessaria una derivazione aggiuntiva in un secondo momento, la procedura di impianto è simile a quanto descritto in questa sezione. Tuttavia, il posizionamento della derivazione richiede alcune istruzioni ulteriori.

- Seguire i passaggi da 1 a 6 descritti nel capitolo 11 per la rimozione dell'IPG.
	- o Togliere il tappo alla porta.
	- o Se la carica residua della batteria è accettabile, non è necessario sostituire l'IPG.
- Far passare la nuova derivazione in un nuovo tunnel, evitando l'interazione fra i tunnel o il contatto con la derivazione precedentemente impiantata.
- Inserire i connettori della derivazione nelle rispettive porte sull'IPG e seguire i passaggi rimasti per il completamento dell'impianto, come descritto nella sezione [Collegamento della derivazione e sutura della](#page-37-0)  [ferita,](#page-37-0) del capitolo [10.](#page-27-0)

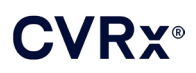

### <span id="page-41-1"></span><span id="page-41-0"></span>11. PROCEDURA DI SOSTITUZIONE DELL'IPG

#### **Procedure consigliate**

Procedere alla sostituzione dell'IPG non oltre il tempo stimato di sostituzione.

L'approccio chirurgico e le tecniche di sostituzione dell'IPG variano secondo la preferenza del chirurgo operante. Nonostante ciò, vi sono requisiti essenziali per la sostituzione corretta e sicura dell'IPG, che vengono trattati nella presente sezione.

Di solito, durante questa procedura di sostituzione, si fa uso di anestesia locale.

#### <span id="page-41-2"></span>**Regime antibiotico**

Si consiglia di somministrare un antibiotico attivo su batteri Gram positivi entro 30 minuti dall'incisione cutanea, da proseguire per 24 ore dopo la procedura.

#### <span id="page-41-3"></span>**Espianto di un IPG esaurito**

**ATTENZIONE –** Prima di praticare la prima incisione, palpare il sito in cui risiedono l'IPG e la derivazione per verificare che quest'ultima non si trovi sotto il punto prescelto per l'incisione di espianto dell'IPG.

**NOTA –** Durante la procedura di espianto, prendersi cura di evitare danni alla derivazione impiantata. Per ridurre al minimo i possibili danni arrecati alla derivazione durante la dissezione, si può usare un elettrocauterio regolato su un'impostazione di potenza bassa ma efficace. Non usare bisturi sulla derivazione per seni carotidei o in sua prossimità, in quanto la si può danneggiare causandone il guasto.

- 1. Avviare una sessione telemetrica con l'IPG e premere il pulsante **Arresta** (Stop). Salvare il rapporto (pulsante **Salva rapporto** (Save Report)) (se desiderato) e concludere la sessione (**Fine sessione** (End Session)).
- 2. Aprire l'incisione sotto la clavicola e sopra l'IPG impiantato.
- 3. Effettuare la dissezione fino all'IPG con un elettrocauterio o mediante scollamento. Per poter rimuovere l'IPG, può essere necessario tagliare parte delle derivazioni.
- 4. Tagliare le suture di fissaggio. Prima di rimuovere l'IPG, si consiglia di scollegare le derivazioni dalle porte di connessione (vedere i passaggi 5 e 6). Estrarre l'IPG dalla tasca.
- 5. Con la chiave dinamometrica, girare in senso antiorario le viti di fermo di ciascun connettore delle derivazioni per allentarle.
- 6. Scollegare le derivazioni per seni carotidei dalle porte di connessione dell'IPG, assicurandosi di poter identificare correttamente la derivazione destra e quella sinistra (se pertinente) durante il ricollegamento.
- 7. Allontanare l'IPG dal campo sterile.
- 8. Restituire l'IPG espiantato a CVRx per l'esame e lo smaltimento appropriato.

**NOTA –** Prima di restituire l'IPG, richiedere a CVRx un kit di autorizzazione al reso del prodotto (RGA) e seguire la procedura in esso descritta.

#### <span id="page-41-4"></span>**Impianto dell'IPG di ricambio**

**NOTA –** Verificare che l'IPG di ricambio sia compatibile con il sistema di derivazioni attualmente impiantato nel paziente. L'IPG modello 2102 è compatibile con le derivazioni modello 103x e può essere usato in sostituzione dell'IPG modello 2101.

Impiantare l'IPG seguendo le istruzioni indicate nella sezione [Collegamento della derivazione e sutura della](#page-37-0)  [ferita](#page-37-0) del capitol[o 10,](#page-27-0) Procedura di impianto.

## <span id="page-42-1"></span><span id="page-42-0"></span>12. PROCEDURA DI ESPIANTO

#### **Procedure consigliate**

L'espianto delle derivazioni deve essere valutato con attenzione e solo se, nell'opinione del medico curante, è una procedura necessaria dal punto di vista clinico.

L'approccio chirurgico e le tecniche di espianto del sistema variano secondo la preferenza del chirurgo operante. Nonostante ciò, vi sono requisiti essenziali per l'espianto corretto e sicuro del sistema, che vengono trattati nella presente sezione. Dovesse rendersi necessario l'espianto dell'IPG, in base alla situazione clinica potrebbe essere necessaria anche la rimozione concomitante dell'elettrodo o degli elettrodi (da un lato o da entrambi i lati, secondo la situazione).

#### <span id="page-42-2"></span>**Regime antibiotico – Assenza di infezione**

Se il dispositivo viene rimosso per ragioni che non siano legate a un'infezione, si consiglia di somministrare un antibiotico attivo su batteri Gram positivi entro 30 minuti dall'incisione cutanea, da proseguire per 24 ore dopo la procedura.

#### <span id="page-42-3"></span>**Regime antibiotico – Presenza di infezione**

Se il dispositivo deve essere espiantato a causa di un'infezione e le colture hanno identificato i batteri responsabili, iniziare preoperatoriamente una profilassi antibiotica che sia efficace contro tali batteri, da continuare postoperatoriamente fino alla risoluzione dei sintomi dell'infezione (temperatura e conta differenziale e non dei globuli bianchi nei valori normali). Altrimenti, si consiglia di iniziare prima dell'intervento una terapia con antibiotici ad ampio spettro, che può diventare più mirata quando sono disponibili i risultati di sensibilità e delle colture effettuate durante la procedura.

#### <span id="page-42-4"></span>**Espianto dell'IPG**

**NOTA –** Per ridurre al minimo i possibili danni durante la dissezione, si può usare un elettrocauterio regolato su un'impostazione di potenza bassa ma efficace. Non usare bisturi sulla derivazione per seni carotidei o in sua prossimità, in quanto la si può danneggiare causandone il guasto.

- 1. Avviare una sessione telemetrica con l'IPG e premere il pulsante **Arresta** (Stop). Salvare il rapporto (pulsante **Salva rapporto** (Save Report)) (se desiderato) e concludere la sessione (**Fine sessione** (End Session)).
- 2. Aprire l'incisione sotto la clavicola e sopra l'IPG impiantato.
- 3. Proseguire verso il basso fino all'IPG. Per poter rimuovere l'IPG, può essere necessario tagliare parte delle derivazioni.
- 4. Tagliare le suture di fissaggio. Prima di rimuovere l'IPG, si consiglia di scollegare le derivazioni dalle porte di connessione (vedere i passaggi 5 e 6). Estrarre l'IPG dalla tasca.
- 5. Con la chiave dinamometrica, girare in senso antiorario le viti di fermo di ciascun connettore delle derivazioni per allentarle.
- 6. Scollegare le derivazioni per seni carotidei dalle porte di connessione dell'IPG.
- 7. Allontanare l'IPG dal campo sterile.
- 8. Restituire l'IPG espiantato a CVRx per l'esame e lo smaltimento appropriato.

**NOTA –** Prima di restituire l'IPG, richiedere a CVRx un kit di autorizzazione al reso del prodotto (RGA) e seguire la procedura in esso descritta.

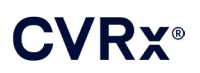

#### <span id="page-43-0"></span>**Espianto delle derivazioni per seni carotidei**

- 1. Avviare una sessione telemetrica con l'IPG e premere il pulsante **Arresta** (Stop). Salvare il rapporto (pulsante **Salva rapporto** (Save Report)) (se desiderato) e concludere la sessione (**Fine sessione** (End Session)).
- 2. In preparazione all'espianto dei corpi delle derivazioni e degli elettrodi per seni carotidei, esaminare la cartella relativa all'impianto, inclusa la relazione sull'intervento effettuato. Questi documenti possono fornire dettagli sulle strutture anatomiche locali interessate, con cui è in contatto l'elettrodo, ad esempio la relazione anatomica con la biforcazione, i vasi tiroidei superiori, i nervi ipoglosso e vago e l'estensione dell'elettrodo che si trova in situ, in modo da assicurare il completo espianto delle derivazioni.
- 3. Per espiantare le derivazioni, praticare un'incisione sulla corrispondente biforcazione carotidea.
- 4. Dissezionare per scoprire completamente il corpo della derivazione nella porzione caudale dell'incisione cervicale. Liberare il corpo della derivazione che si estende cranialmente fino a raggiungere il margine più caudale dell'elettrodo. Per l'esame delle strutture locali a contatto con l'elettrodo, fare riferimento ai documenti di impianto. Identificare il nervo vago e proteggerlo durante questa dissezione e le successive.
- 5. Dissezionare i punti dove l'elettrodo è suturato alla tunica avventizia del seno carotideo.
- 6. Tagliare le suture che fissano l'elettrodo e l'aletta di sutura.

**NOTA –** Per evitare di danneggiare il tessuto circostante, si consiglia di tagliare le suture sulla superficie dell'elettrodo.

7. Tirare leggermente il corpo della derivazione e aprire in direzione da caudale a craniale il tessuto cicatriziale che lo avvolge. Continuare questo procedimento fino a raggiungere il margine caudale dell'elettrodo per seni carotidei. Facendo attenzione a evitare danni al nervo ipoglosso, aprirsi un varco nel tessuto cicatriziale che avvolge il dispositivo e tagliare le suture che fissano il rivestimento posteriore dell'elettrodo alla tunica avventizia della carotide. Tirare leggermente per rimuovere l'elettrodo dal seno carotideo.

**NOTA –** Se l'elettrodo non scorre sul tessuto fibroso che lo avvolge, è necessaria ulteriore mobilizzazione.

- 8. Con la chiave dinamometrica, girare in senso antiorario le viti di fermo per allentarle.
- 9. Scollegare la derivazione per seni carotidei dalle porte di connessione dell'IPG.
- 10. Fare avanzare una clamp di piccole dimensioni lungo il corpo della derivazione per aprire la guaina di tessuto cicatriziale che lo avvolge.
- 11. Dall'incisione cervicale, tirare leggermente per rimuovere la derivazione.

**NOTA –** Se non si riesce a estrarre la derivazione con questa procedura, è necessaria una manipolazione ulteriore, come la transezione al di sopra della tasca dell'IPG o la dilatazione successiva del tessuto cicatriziale.

- 12. Disinfettare i componenti della derivazione per seni carotidei e sigillarli in una doppia busta o un analogo contenitore su cui sia apposta l'etichetta di rifiuto a rischio biologico.
- 13. Restituire la derivazione espiantata a CVRx per l'esame e lo smaltimento appropriato.
- 14. Per l'impianto di nuovi componenti, seguire le procedure indicate nel capitolo [10.](#page-27-0)

**NOTA –** Prima di restituire la derivazione per seni carotidei, richiedere a CVRx un kit di autorizzazione al reso del prodotto (RGA) e seguire la procedura in esso descritta.

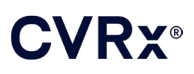

### <span id="page-44-0"></span> $13.$  Istruzioni per i pazienti

Fornire le seguenti informazioni ai pazienti sottoposti a impianto di questo sistema.

- Il sistema è stato progettato a complemento, e non in sostituzione, di altre misure terapeutiche, come farmaci, dieta, esercizio fisico e cambiamenti nello stile di vita.
- L'impianto del sistema richiede che il paziente porti con sé una tessera identificativa per fornire informazioni al personale dei controlli di sicurezza dove siano usati metal detector e sistemi di sicurezza analoghi.
- L'IPG deve essere sostituito periodicamente a causa dell'esaurimento delle batterie.
- L'impianto del sistema richiede che il paziente ritorni regolarmente alle visite di follow-up per controllare il funzionamento del sistema e la risposta alla terapia.
- I pazienti devono contattare il proprio medico se esibiscono uno o più dei seguenti sintomi:
	- o sintomi che possono essere correlati con la terapia, fra cui una stimolazione insolita del tessuto prossimo alle punte degli elettrodi delle derivazioni, leggero formicolio o contrazioni dei muscoli del collo, difficoltà a parlare o deglutire;
	- o livelli più intensi di vertigini, sensazione di svenimento, giramenti di testa, dolori toracici, respiro affannoso o edema;
	- $\circ$  pressione sistolica al di sotto di 90 mmHg e/o pressione diastolica al di sotto di 50 mmHg;
	- o frequenza cardiaca al di sotto di 50 battiti al minuto.
- La sicurezza durante una risonanza magnetica è garantita in condizioni specifiche. Per le istruzioni per l'uso in ambienti di risonanza magnetica e le controindicazioni riguardanti specifiche configurazioni del sistema, visitare il sito www.cvrx.com/ifu.

**Avvertenza –** Alcune procedure mediche, come la diatermia terapeutica comprendente onde corte, microonde e ultrasuoni, sono controindicate dopo l'impianto del sistema.

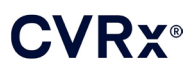

### <span id="page-45-1"></span><span id="page-45-0"></span>14. INFORMAZIONI PER IL PERSONALE DI EMERGENZA

#### **Identificatore radiopaco**

L'IPG dispone di un esclusivo identificatore radiopaco che permette al personale medico di usare radiografie per acquisire informazioni sul dispositivo medico impiantato. Un esempio di identificatore radiopaco dell'IPG è illustrato nell[a Figura 22,](#page-45-4) assieme a una descrizione dei caratteri di identificazione.

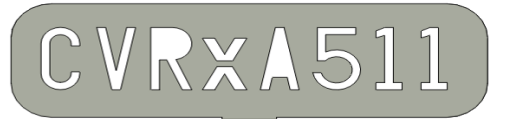

**Figura 22. Identificatore radiopaco**

<span id="page-45-4"></span>L'identificatore radiopaco indica:

- CVRx in quanto azienda per la quale l'IPG è stato prodotto
- $\blacksquare$  il modello dell'IPG (ad es., A5 = modello 2102)
- l'anno in cui l'IPG è stato prodotto (ad es.,  $11 = 2011$ ).

L'illustrazione seguente mostra l'ubicazione generale dell'IPG [\(Figura 23\)](#page-45-5).

**NOTA –** Il dispositivo può essere impiantato sulla destra o sulla sinistra del paziente. L'illustrazione seguente lo mostra impiantato alla destra.

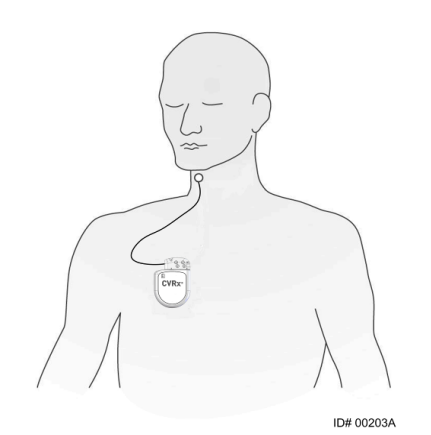

**Figura 23. Ubicazione dell'IPG impiantato**

#### <span id="page-45-5"></span><span id="page-45-2"></span>**Artefatti negli ECG**

Quando l'IPG è attivo, possono essere visibili artefatti nei tracciati ECG.

#### <span id="page-45-3"></span>**Sospensione temporanea delle erogazioni dell'IPG**

Usare il magnete standard per sospendere *temporaneamente* le erogazioni dell'IPG, se attive. Posizionare il foro centrale del magnete sull'area del blocco di connessione dell'IPG e lasciarvelo per interrompere le erogazioni. Rimuovere il magnete per riprendere la terapia IPG prescritta.

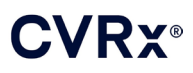

#### *RISOLUZIONE DEI PROBLEMI*

### <span id="page-46-1"></span><span id="page-46-0"></span>15. RISOLUZIONE DEI PROBLEMI

#### **Informazioni di contatto CVRx**

#### **CVRx, Inc.**

9201 West Broadway Avenue, Suite 650 Minneapolis, MN 55445, U.S.A. Tel.: +1 763 416 2840 Fax: +1 763 416 2841 Email: engineering@cvrx.com www.cvrx.com

#### <span id="page-46-2"></span>**Messaggi del sistema di programmazione e di avvertenza**

Questa sezione fornisce un elenco dei messaggi di sistema e di avvertenza che possono visualizzarsi durante l'uso del software di programmazione CVRx.

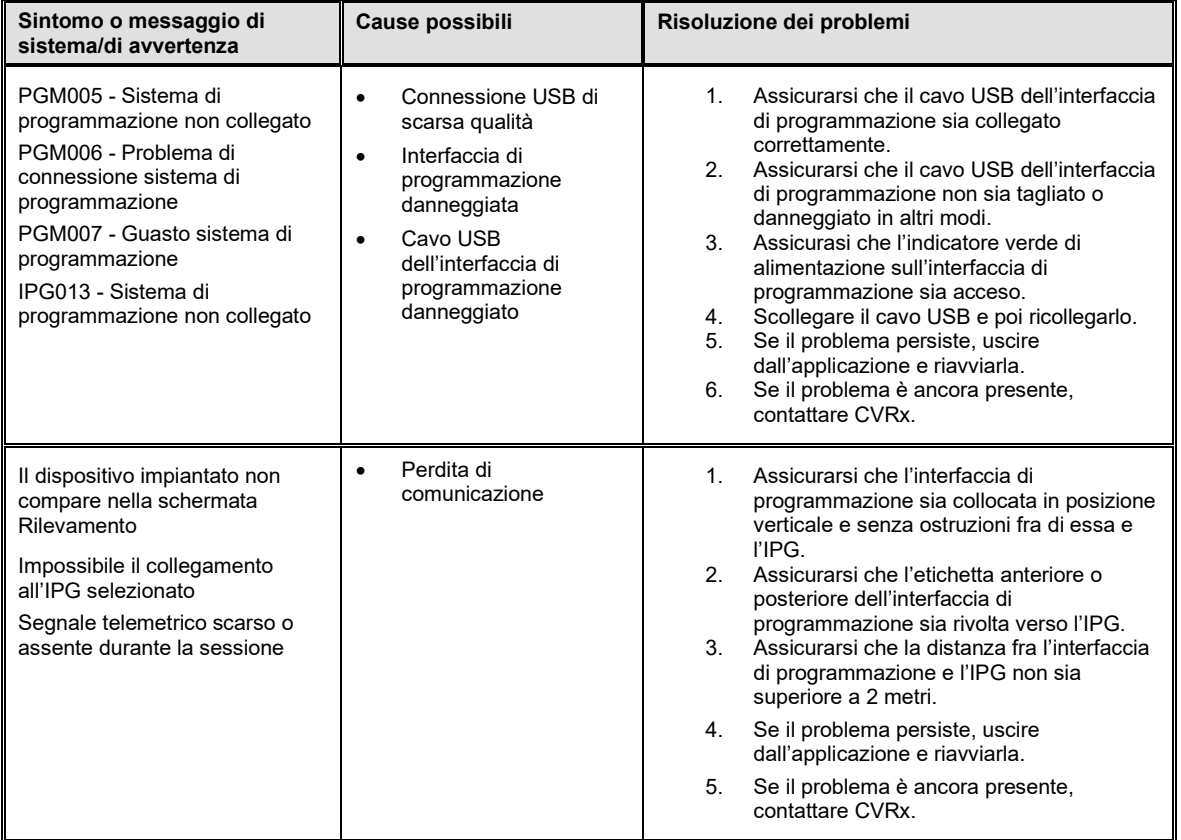

Se il problema persiste anche dopo i tentativi di risoluzione secondo le istruzioni indicate sopra, salvare un file diagnostico. Tale file deve poi essere inviato a CVRx per l'assistenza avanzata alla risoluzione dei problemi. Per salvare il file diagnostico, inserire un'unità USB nel PC. Aprire l'utilità di avvio dell'applicazione CVRx, fare clic sul pulsante **Diagnostica sistema di programmazione** (Programmer Diagnostics) e selezionare **Salva diagnostica PGM** (Save PGM Diagnostics).

**Se il software non risponde più a comandi o immissioni inviati dalla tastiera o dal dispositivo di puntamento,** l'utente può aprire Gestione attività (premendo Ctrl-Alt-Canc) e chiudere l'applicazione. Dopodiché, può riavviarla. Se questa operazione non risolve il problema, è possibile riavviare il computer di programmazione per riprendere le normali funzioni.

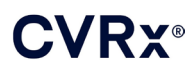

## <span id="page-47-0"></span> $6.$  GARANZIA ED ESONERO DA GARANZIE

**AVVISO IMPORTANTE – GARANZIA LIMITATA**

**La presente garanzia limitata viene fornita da CVRx, Inc. 9201 West Broadway Avenue, Suite 650, Minneapolis, MN 55445, U.S.A.**

**La presente GARANZIA LIMITATA assicura al paziente che riceve un sistema BAROSTIM NEO (il "Prodotto") che, nel caso in cui il Prodotto non funzioni secondo le specifiche per qualsiasi ragione non riconducibile all'esaurimento della batteria entro un anno dall'avvenuto impianto ("Periodo di garanzia"), CVRx provvederà alla sua sostituzione gratuita. Se la batteria del Prodotto si scarica durante il Periodo di garanzia, CVRx provvederà alla sostituzione a un prezzo scontato. Lo sconto si baserà sul rapporto fra il Periodo di garanzia rimanente al momento dell'esaurimento della batteria e l'intero Periodo di garanzia.**

**Tutte le avvertenze indicate sulle etichette del Prodotto fanno parte integrante della presente GARANZIA LIMITATA.**

**Per rientrare nella GARANZIA LIMITATA, è necessario che siano soddisfatte le condizioni seguenti.**

**Il Prodotto deve essere usato prima della data di scadenza .**

**Il Prodotto non deve essere stato riparato o alterato al di fuori del controllo di CVRx, in alcun modo che, a giudizio di CVRx, influisca sulla sua stabilità e affidabilità. Il Prodotto non deve essere stato oggetto di uso improprio, abuso o incidente.** 

**Il Prodotto deve essere restituito a CVRx entro 30 giorni dalla scoperta del possibile difetto che ha portato al reclamo ai sensi della presente GARANZIA LIMITATA. Tutti i Prodotti restituiti diverranno proprietà di CVRx.**

**CVRx non è responsabile di danni incidentali o conseguenti, inclusi, ma non a titolo esclusivo, gli onorari medici, derivanti da qualsiasi utilizzo, difetto o guasto del Prodotto, indipendentemente dal fatto che il reclamo si basi su garanzia, contratto, torto o altrimenti.**

**La presente garanzia limitata viene concessa unicamente al paziente che riceve il Prodotto. Per quanto riguarda chiunque altro, CVRx non concede alcuna garanzia, espressa o implicita, incluse, ma non a titolo esclusivo, le garanzie implicite di commerciabilità o di idoneità a uno scopo particolare, derivanti da statuto, common law, consuetudine o altro. Nessuna di tali garanzie espresse o implicite verso il paziente si estenderà oltre il periodo di un (1) anno. La presente garanzia limitata rappresenta l'unico rimedio giuridico disponibile a chiunque.**

Le esclusioni e le limitazioni qui riportate non intendono trasgredire disposizioni obbligatorie previste da leggi vigenti, e non devono essere interpretate come tali. Qualora una o più parti o condizioni della presente GARANZIA LIMITATA siano dichiarate illecite, non suscettibili di tutela giudiziaria o in conflitto con le leggi applicabili da un tribunale della giurisdizione competente, la validità delle rimanenti sezioni della presente GARANZIA LIMITATA non sarà compromessa in alcun modo, e tutti i diritti e gli obblighi saranno interpretati e fatti rispettare come se questo esonero da garanzie non contenesse alcuna parte o condizione dichiarata non valida.

Nessun individuo ha l'autorità di vincolare CVRx ad alcuna dichiarazione, condizione o garanzia relative alla presente garanzia limitata.

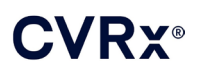

# <span id="page-48-0"></span>17. AVVISI NORMATIVI

Il trasmettitore del generatore di impulsi impiantabile ha la certificazione IC: 9464A-IPG210A.

I trasmettitori dell'interfaccia di programmazione hanno la certificazione IC: 9464A-PGM901.

Il termine "IC:" prima del numero di certificazione delle apparecchiature indica semplicemente che sono state soddisfatte le specifiche tecniche Industry Canada.

Questo dispositivo non può interferire con stazioni che operano nella banda da 400,150 a 406,000 MHz nei servizi di ausilio meteorologico, satellitare meteorologico e satellitare di esplorazione terrestre e deve accettare qualsiasi interferenza in arrivo, incluse quelle che possono provocare un funzionamento indesiderato.

L'azionamento di questo strumento è vincolato alle due condizioni seguenti: (1) non può provocare alcuna interferenza e (2) deve accettare qualsiasi interferenza, incluse quelle che possono provocare un funzionamento indesiderato del dispositivo.

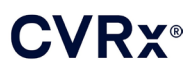

## <span id="page-49-1"></span><span id="page-49-0"></span>18. SPECIFICHE DEI COMPONENTI NON IMPIANTABILI

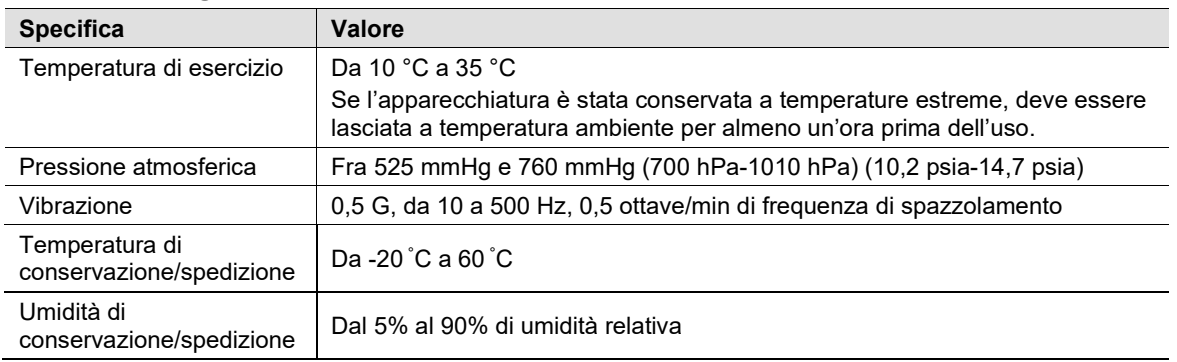

#### **Sistema di programmazione**

#### <span id="page-49-2"></span>**Componenti del sistema di programmazione**

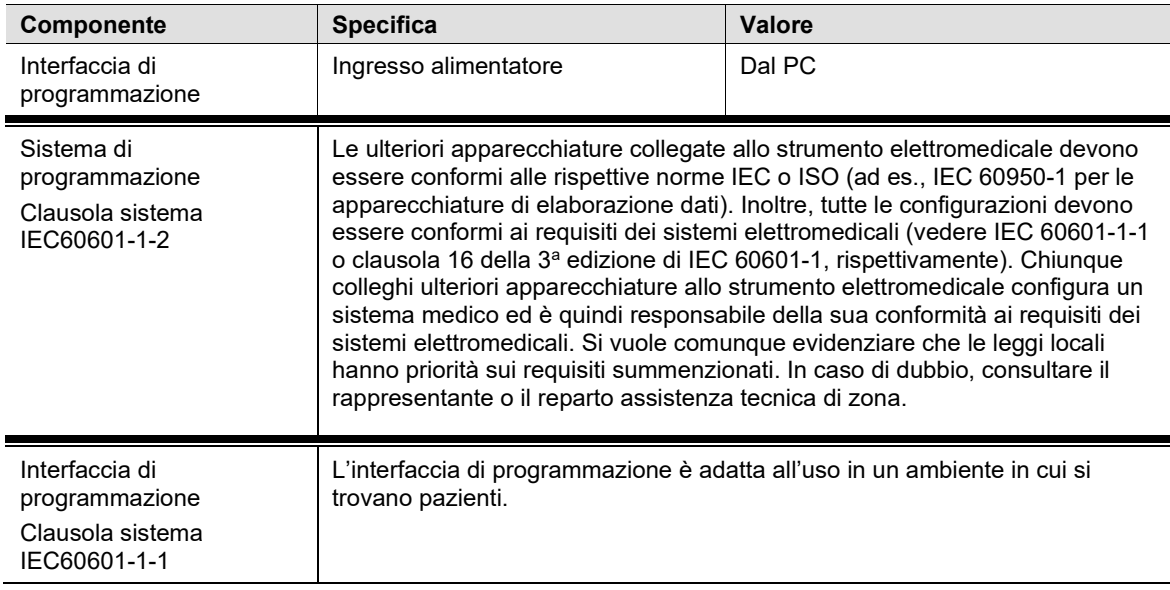

#### <span id="page-49-3"></span>**Computer**

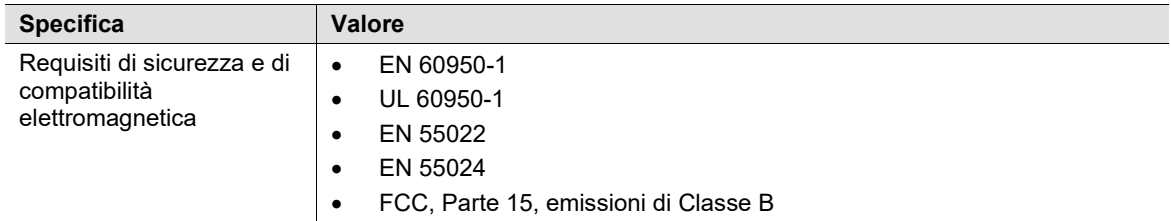

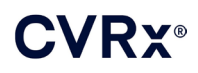

#### <span id="page-50-0"></span>**Informazioni varie**

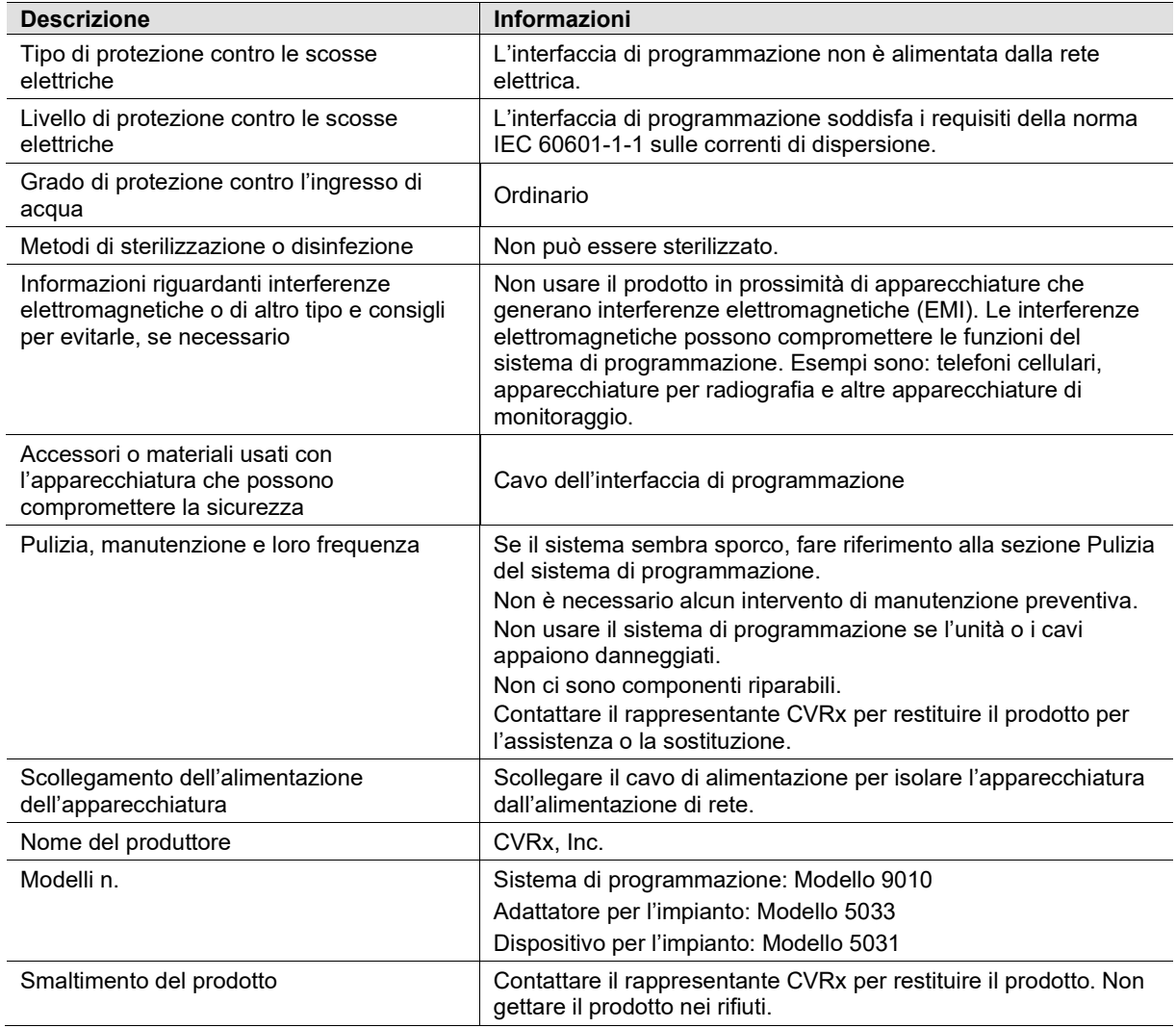

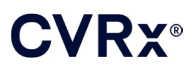

# <span id="page-51-1"></span><span id="page-51-0"></span>19. SPECIFICHE DEI COMPONENTI IMPIANTABILI

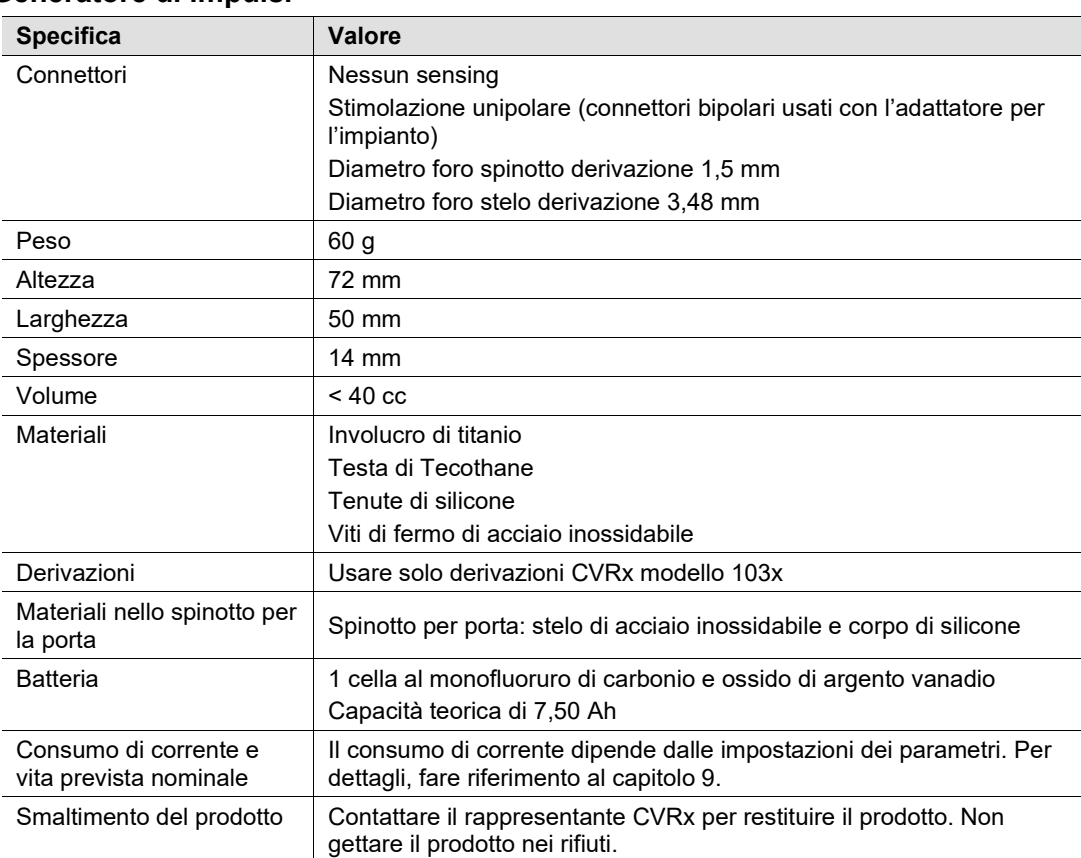

#### **Generatore di impulsi**

#### <span id="page-51-2"></span>**Parametri del generatore di impulsi**

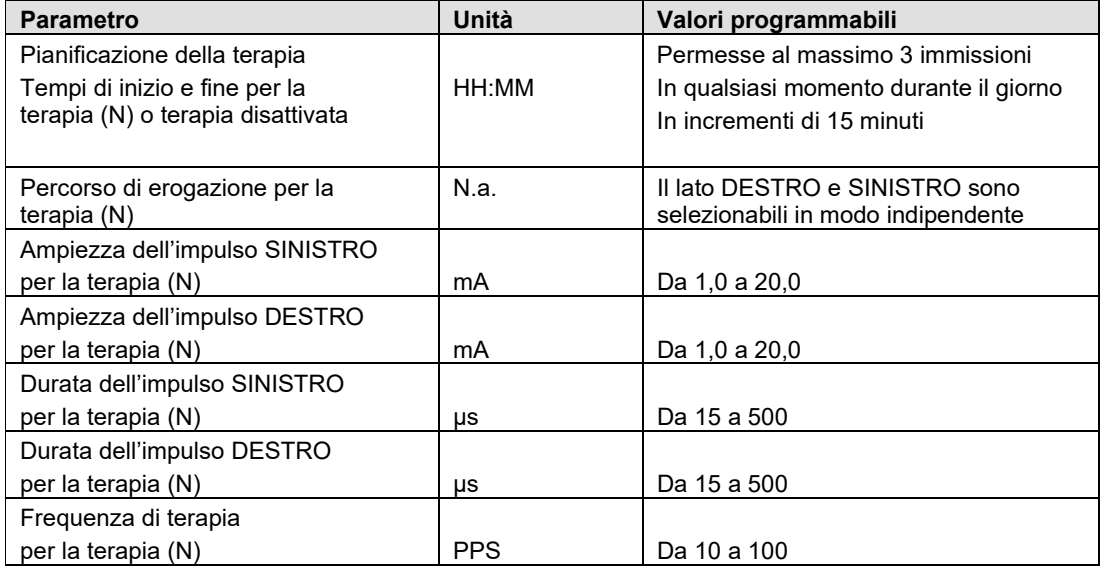

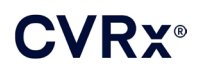

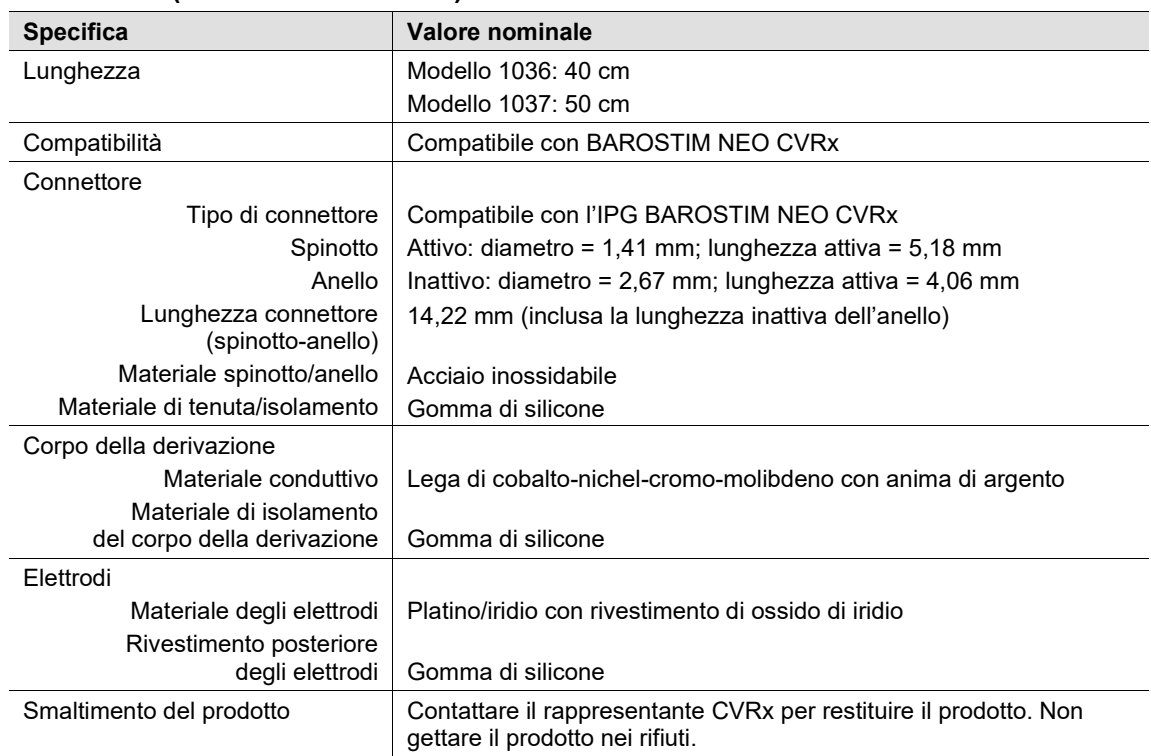

#### <span id="page-52-0"></span>**Derivazione (modelli 1036 e 1037)**

#### <span id="page-52-1"></span>**Kit di riparazione delle derivazioni per seni carotidei**

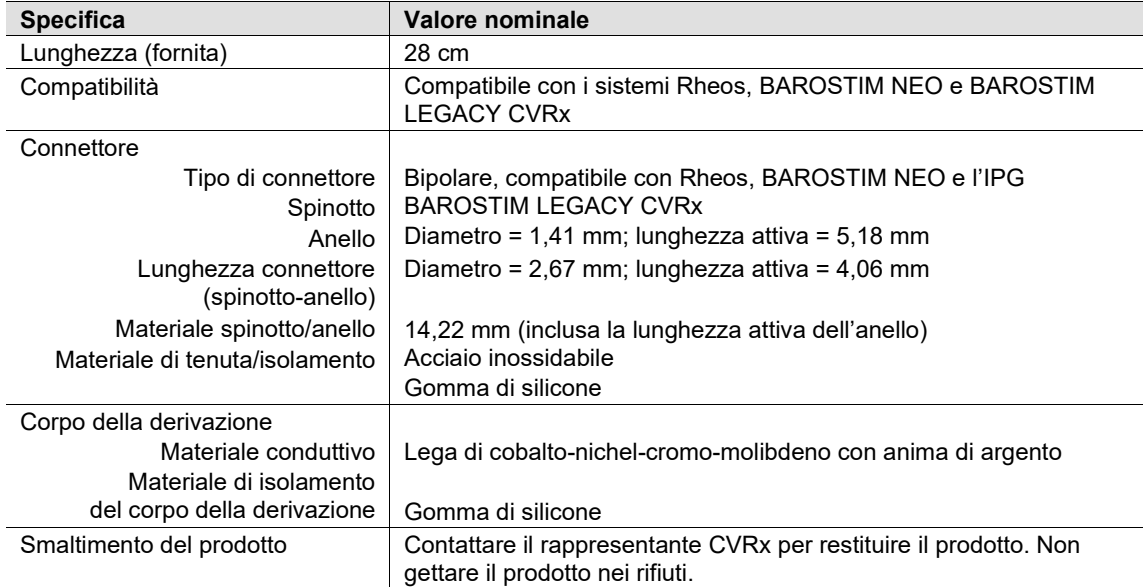

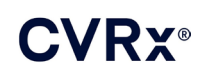

### <span id="page-53-1"></span><span id="page-53-0"></span>20. DICHIARAZIONI DI COMPATIBILITÀ ELETTROMAGNETICA

#### **Precauzioni di compatibilità elettromagnetica del sistema di programmazione**

Il sistema di programmazione modello 9010 necessita di precauzioni particolari per quanto concerne la compatibilità elettromagnetica e deve essere installato e messo in servizio in conformità a quanto indicato a questo riguardo nella presente guida.

Le apparecchiature di comunicazione a radiofrequenza portatili e mobili possono influire sul funzionamento del sistema di programmazione modello 9010.

L'uso di cavi di alimentazione o USB diversi da quelli forniti con il sistema di programmazione modello 9010 può aumentare le emissioni erogate dal dispositivo o ridurne l'immunità.

Evitare di usare il sistema di programmazione modello 9010 a fianco o direttamente sopra o sotto altre apparecchiature. Se una tale sistemazione è necessaria, osservare attentamente il funzionamento del sistema nella configurazione utilizzata.

#### <span id="page-53-2"></span>**Specifiche di radiofrequenza del sistema di programmazione**

Il sistema di programmazione modello 9010 potrebbe subire le interferenze di altre apparecchiature, anche se esse sono conformi ai requisiti di emissione CISPR. Le specifiche di funzionamento telemetrico a radiofrequenza sono le seguenti.

Banda MICS 402-405 MHz – La potenza irradiata efficace è inferiore ai limiti specificati nelle seguenti norme:

- Europa: EN ETSI 301 839-2
- U.S.A.: 47 CFR 95 sottoparte I
- Canada: RSS-243

Banda 2,4 GHz (da 2,4-2,4835 GHz) – La potenza irradiata efficace è inferiore ai limiti specificati nelle seguenti norme:

- Europa: EN ETSI 301 328
- U.S.A.: 47 CFR 15.249
- Canada: RSS-210

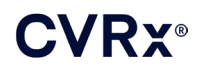

#### **Tabella 3. Emissioni elettromagnetiche**

#### <span id="page-54-0"></span>**Guida e dichiarazione del produttore – Emissioni elettromagnetiche**

Il sistema di programmazione modello 9010 è stato progettato per l'uso nell'ambiente elettromagnetico specificato di seguito. Spetta all'acquirente o all'operatore del sistema assicurarsi che lo strumento venga usato in tale ambiente.

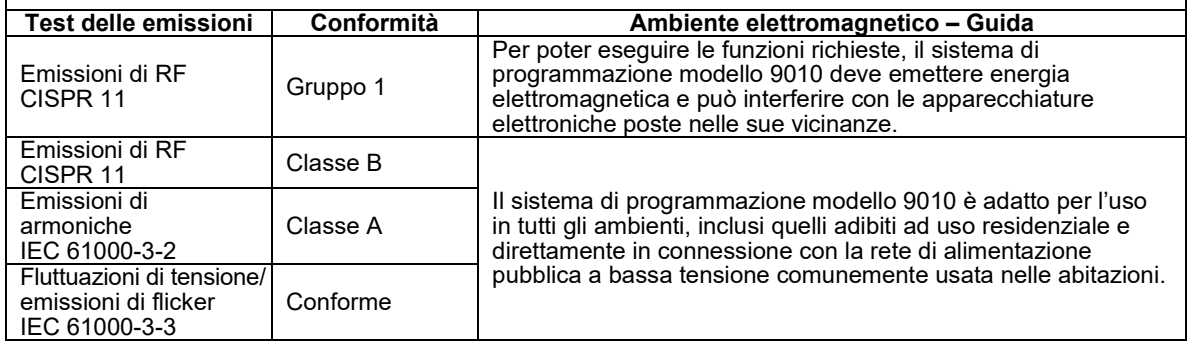

#### **Tabella 4. Immunità elettromagnetica**

#### <span id="page-54-1"></span>**Guida e dichiarazione del produttore – Immunità elettromagnetica**

Il sistema di programmazione modello 9010 è stato progettato per l'uso nell'ambiente elettromagnetico specificato di seguito. Spetta all'acquirente o all'operatore del sistema assicurarsi che lo strumento venga usato in tale ambiente.

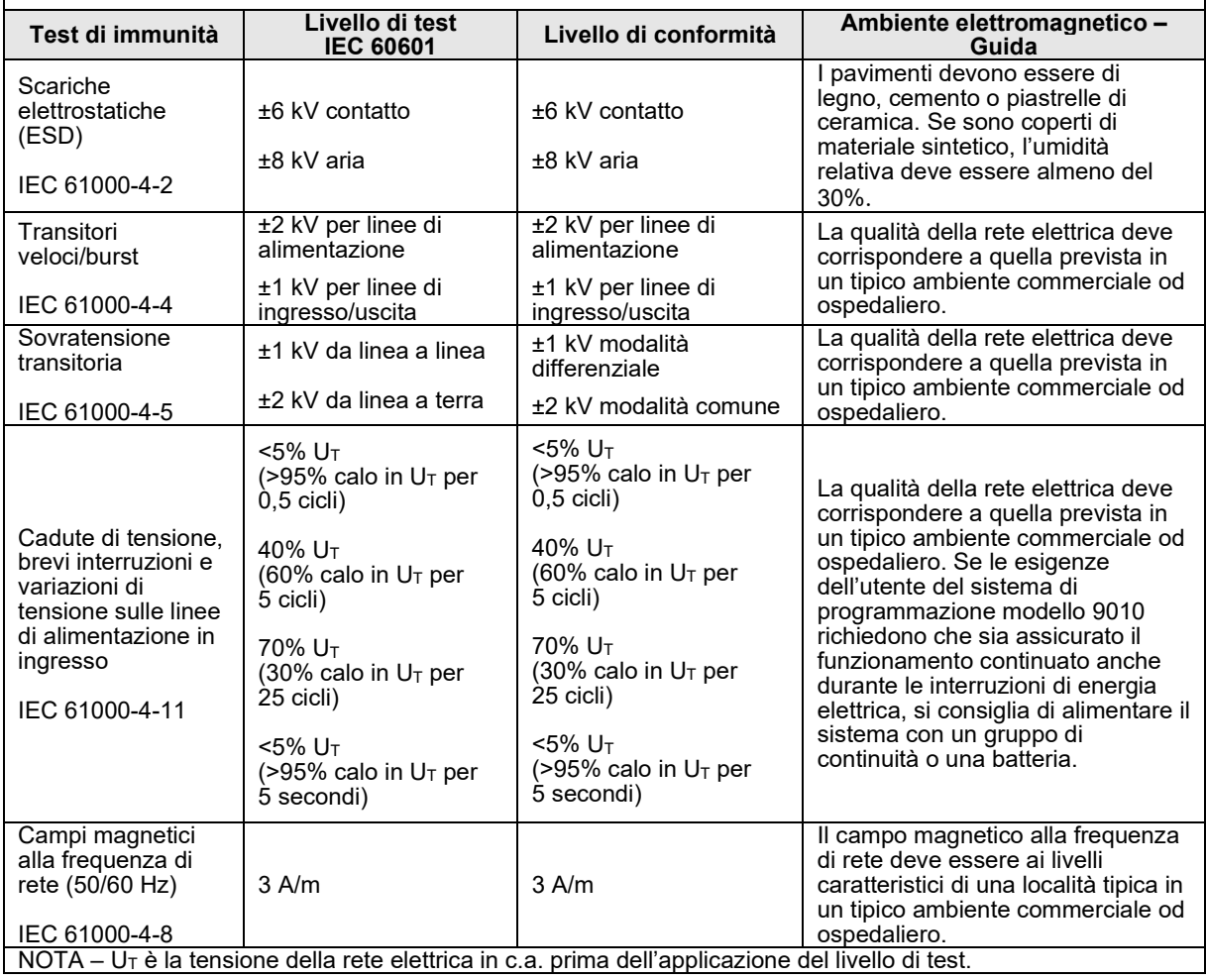

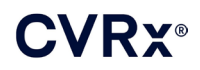

#### **Guida e dichiarazione del produttore – Immunità elettromagnetica** Il sistema di programmazione modello 9010 è stato progettato per l'uso nell'ambiente elettromagnetico specificato di seguito. Spetta all'acquirente o all'operatore del sistema assicurarsi che lo strumento venga usato in tale ambiente. **Livello di Test di immunità Livello di test conformità Ambiente elettromagnetico – Guida IEC 60601** Le apparecchiature di comunicazione a radiofrequenza portatili e mobili possono essere usate a una distanza da qualsiasi componente del sistema di programmazione modello 9010 che non sia inferiore alla distanza consigliata, calcolata in base all'equazione applicabile alla frequenza dell'apparecchio trasmettitore. **Distanza consigliata** RF condotta 3 Vrms  $d = \left[\frac{3,5}{3}\right] \sqrt{P}$ IEC 61000-4-6 Da 150 kHz a 80 MHz  $\vert$  3 V RF irradiata 3 V/m 3 V/m  $d = \left[ \displaystyle\frac{3,5}{3} \right] \! \sqrt{P} \;$  da 80 MHz a 800 MHz IEC 61000-4-3 Da 80 MHz a 2,5 GHz  $d = \left[ \displaystyle{\frac{7}{3}} \right] \!\! \sqrt{P} \,$  da 800 MHz a 2,5 GHz dove *P* è la potenza nominale massima in uscita dal trasmettitore, espressa in watt (W), secondo il produttore del trasmettitore stesso, e *d* è la distanza in metri (m) consigliata. La forza del campo generato dai trasmettitori fissi di RF, determinata tramite perizia elettromagnetica del sito<sup>a</sup>, deve essere inferiore al livello di conformità di ciascuna gamma di frequenza<sup>b</sup>. Eventuali interferenze possono verificarsi nei pressi di apparecchiature contrassegnate con il seguente simbolo:  $\mathcal{U}(\bullet)$

NOTA 1 – A 80 MHz e 800 MHz, vale la gamma di frequenza più alta.

NOTA 2 – Queste direttive potrebbero risultare inapplicabili in alcune situazioni. L'assorbimento e la riflessione provocati da strutture, oggetti e persone influiscono sulla propagazione elettromagnetica.

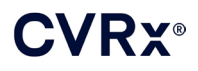

Non è possibile fare una previsione teorica accurata della forza dei campi generati dai trasmettitori fissi, quali stazioni radio base, telefoni cellulari o cordless, radio mobili terrestri, apparecchi per radioamatori, diffusione radio AM ed FM, e diffusione televisiva. Per la valutazione dell'ambiente elettromagnetico creato da trasmettitori a RF fissi è bene prendere in considerazione un rilevamento in loco. Se la forza del campo misurata nella località di utilizzo del sistema di programmazione modello 9010 supera il livello di conformità RF applicabile, il sistema deve essere monitorato per verificarne il corretto funzionamento. Nel caso in cui si osservino prestazioni al di fuori della norma, dovranno essere prese misure aggiuntive, come ad esempio il riorientamento o lo spostamento del sistema di programmazione modello 9010.

b Nella gamma di frequenza da 150 kHz a 80 MHz, la potenza dei campi deve essere inferiore a 3 V/m.

#### **Tabella 5. Distanza di separazione**

#### <span id="page-56-0"></span>**Distanze consigliate tra le apparecchiature di comunicazione a radiofrequenza portatili e mobili e il sistema di programmazione modello 9010.**

Il sistema di programmazione modello 9010 è stato progettato per l'uso in ambienti elettromagnetici nei quali le interferenze di RF irradiata sono contenute. L'acquirente o l'operatore del dispositivo possono aiutare a prevenire le interferenze elettromagnetiche garantendo la distanza minima consigliata tra il sistema e le eventuali apparecchiature di comunicazione a radiofrequenza portatili e mobili (trasmettitori), in base alla potenza nominale massima in uscita da tali apparecchi.

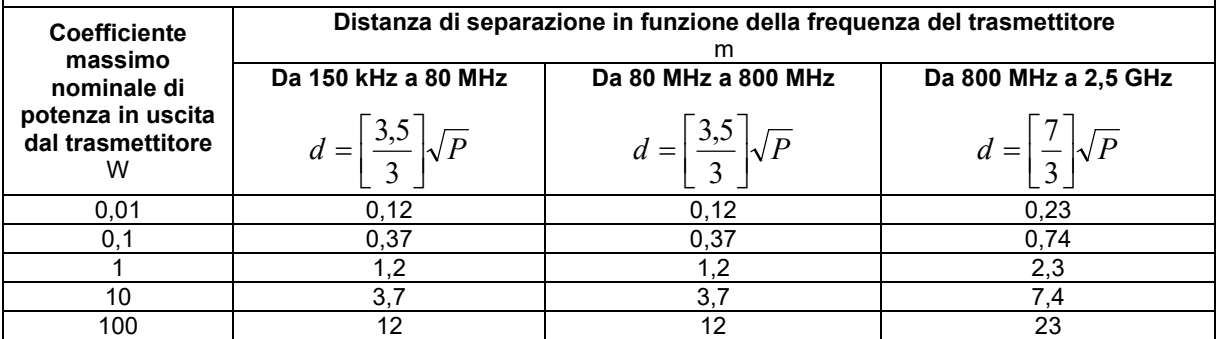

Per i trasmettitori la cui potenza nominale massima in uscita non sia elencata nella tabella qui sopra, la distanza consigliata *d* in metri (m) può essere calcolata in base all'equazione applicabile alla frequenza dell'apparecchio trasmettitore, dove *P* è la potenza nominale massima in uscita dal trasmettitore, espressa in watt (W), secondo il produttore del trasmettitore stesso.

NOTA 1 – A 80 MHz e 800 MHz, vale la distanza consigliata per la gamma di frequenza più alta.

NOTA 2 – Queste direttive potrebbero risultare inapplicabili in alcune situazioni. L'assorbimento e la riflessione provocati da strutture, oggetti e persone influiscono sulla propagazione elettromagnetica.

CVRx, BAROSTIM, NEO, BAROSTIM NEO, BAT e BAROSTIM THERAPY sono tutti marchi di CVRx, Inc. © 2013 CVRx, Inc. Tutti gli altri marchi sono di proprietà dei rispettivi proprietari.

Per l'elenco dei brevetti applicabili, visitare il sito [www.cvrx.com/patent-marking.](http://www.cvrx.com/patent-marking)

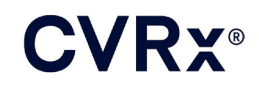

 $\triangle$  CVRx, Inc. 9201 West Broadway Avenue, Suite 650 Minneapolis, MN 55445 USA Phone: (763) 416-2840  $C \epsilon$  2014 Fax: (763) 416-2841 www.cvrx.com

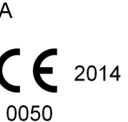

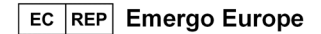

**REF** 900097-ITA Rev. G 03-Feb-2023